# **Benq**

**Projecteur numérique PB6110/PB6210 Série Portabilité Manuel de l'utilisateur**

# Bienvenue

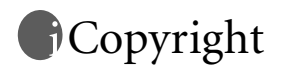

Copyright 2004 BENQ Corporation. Tous droits réservés. Aucune partie du présent document ne peut être reproduite, transmise, transcrite, stockée dans un système d'archivage ou traduite dans une langue ou dans un langage informatique, sous quelque forme ou par quelque moyen que ce soit (électronique, mécanique, magnétique, optique, chimique, manuel ou autre), sans l'autorisation écrite préalable de BENQ Corporation.

# Clause de non-responsabilité

BENQ Corporation exclut toute garantie, expresse ou implicite, quant au contenu du présent document, notamment en termes de qualité et d'adéquation à un usage particulier. Par ailleurs BENQ Corporation se réserve le droit de réviser le présent document et d'y apporter des modifications à tout moment sans notification préalable.

\*DLP, Digital Micromirror Device et DMD sont des marques commerciales de Texas Instruments. Toutes les autres marques sont la propriété de leurs détenteurs respectifs.

# Table des matières

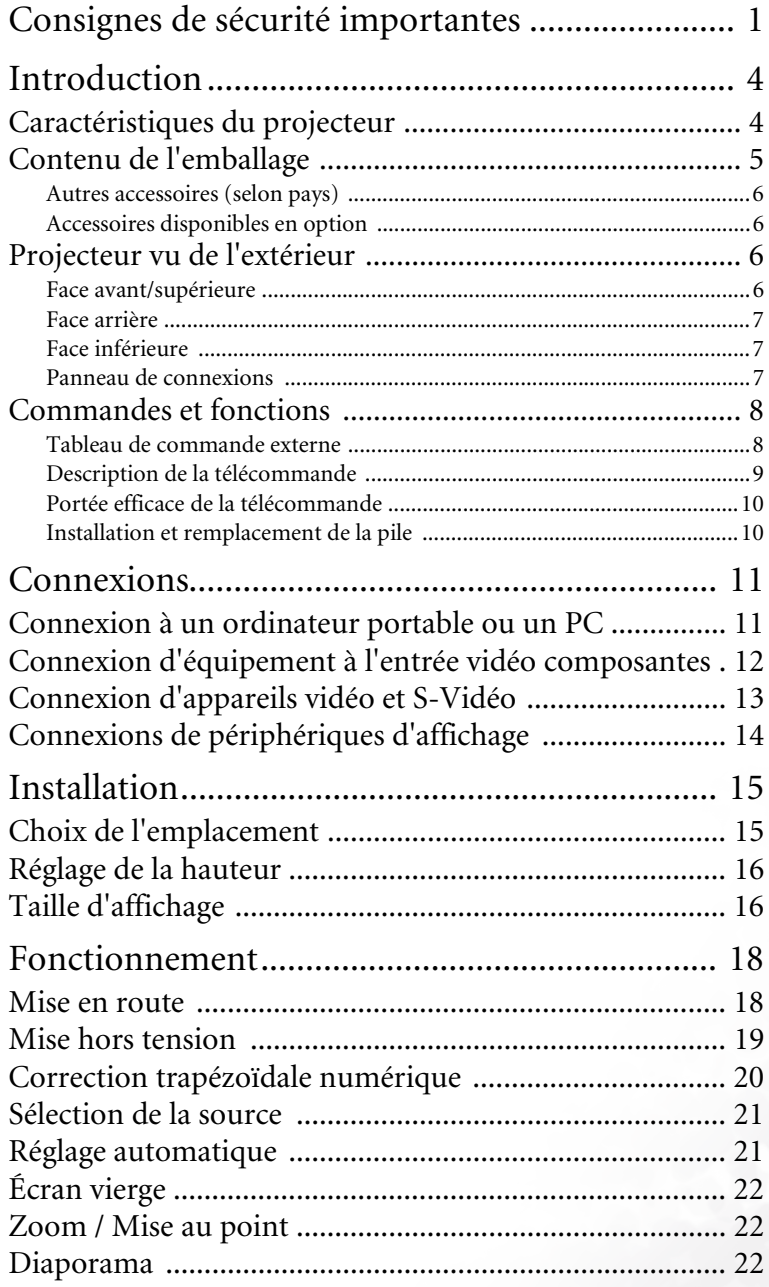

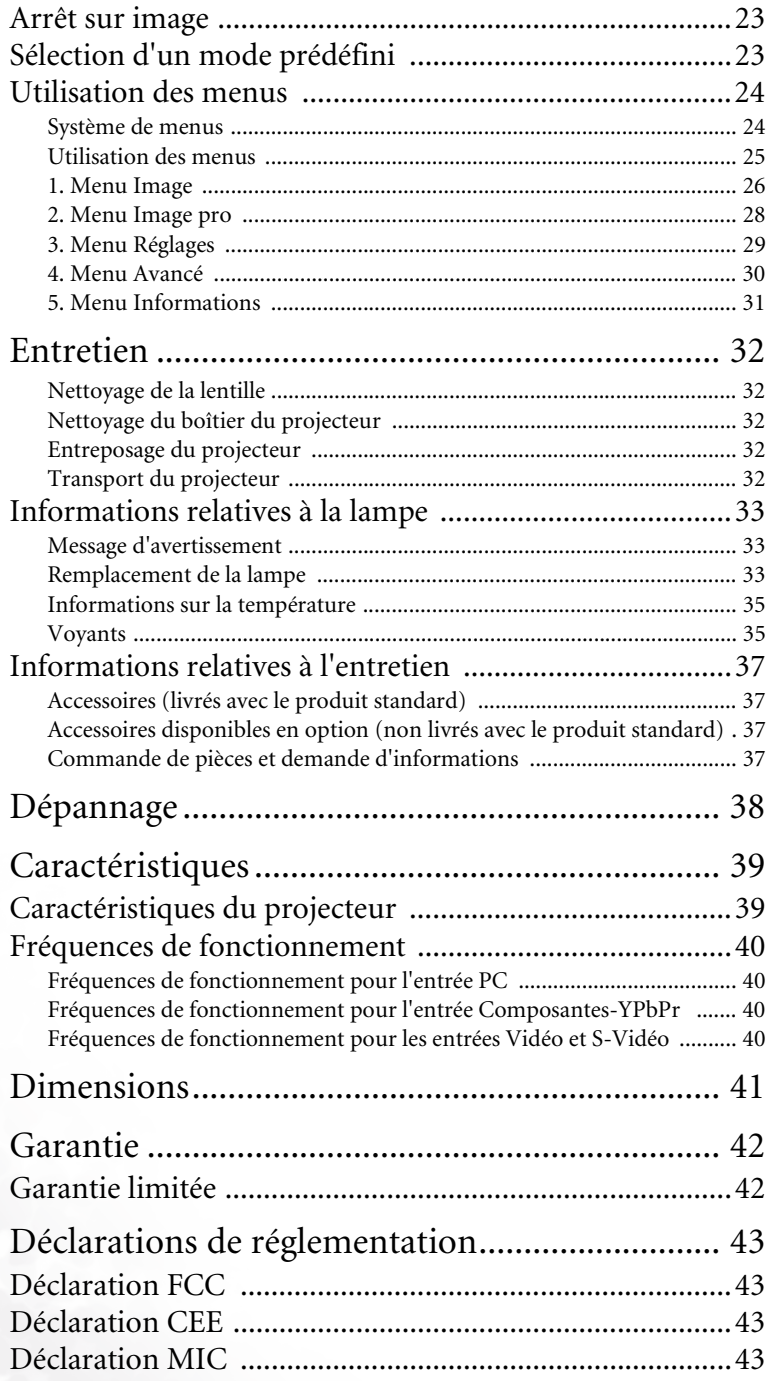

# <span id="page-4-0"></span>Consignes de sécurité importantes

Votre projecteur BenQ a été conçu et testé conformément aux normes de sécurité les plus récentes en matière d'équipements informatiques. Cependant, dans l'optique d'une utilisation sans danger, il importe que vous suiviez les instructions du présent manuel ainsi que celles apposées sur le produit.

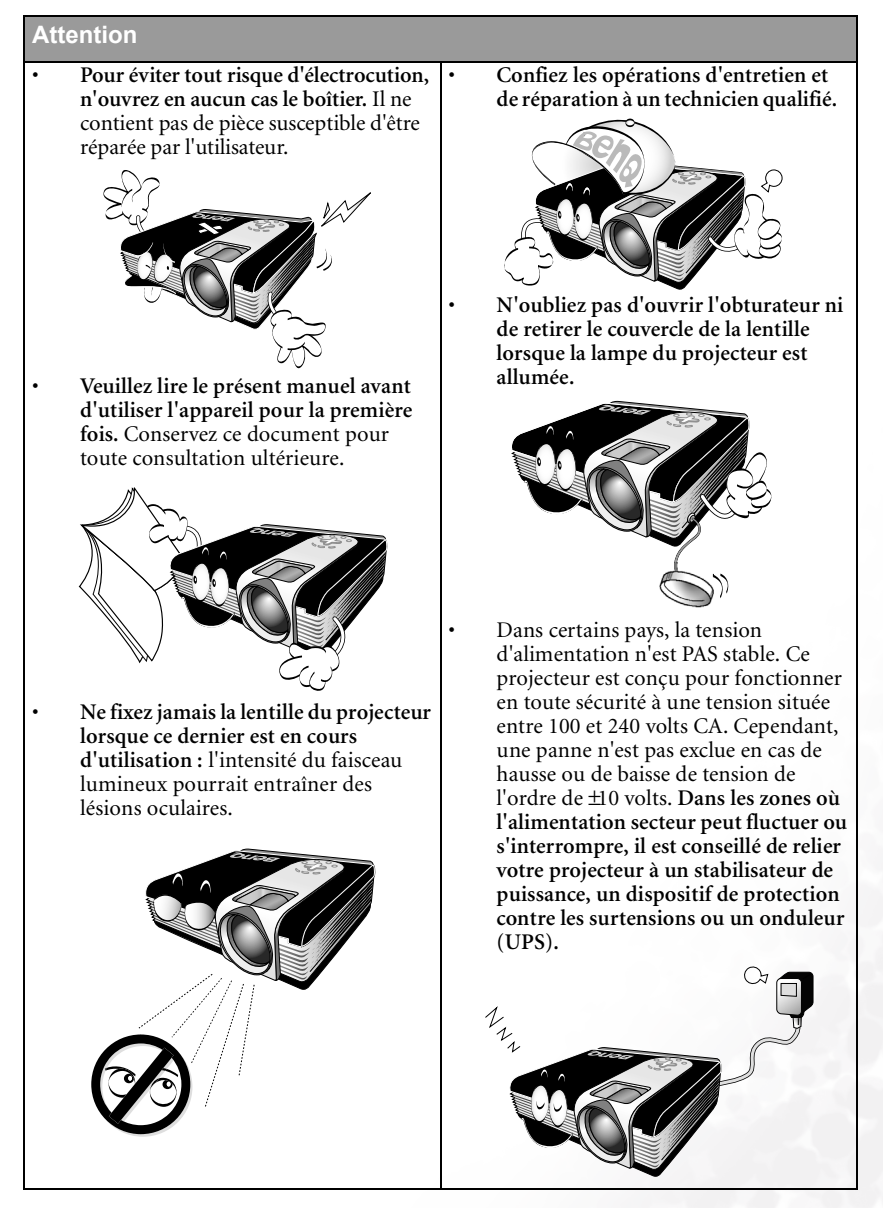

#### **Consignes de sécurité**

1. La lampe devient extrêmement chaude lorsque l'appareil est en marche. Attendez que le projecteur ait refroidi (environ 45 minutes) avant de retirer la lampe pour la remplacer.

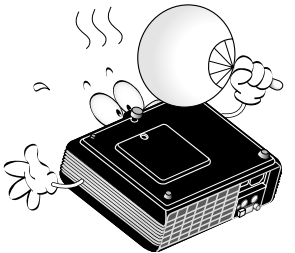

2. N'utilisez pas les lampes au-delà de leur durée de vie prévue : une utilisation excessive pourrait entraîner une explosion.

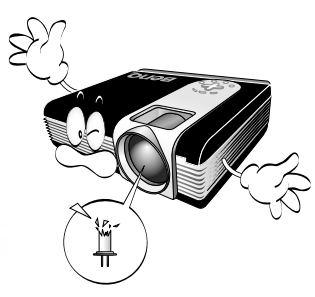

3. Ne remplacez jamais la lampe ni aucun composant électronique tant que le projecteur n'est pas débranché.

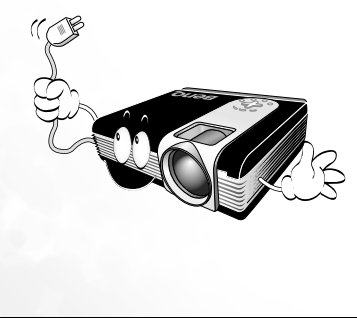

4. Ne posez pas cet appareil sur un chariot, un support ou une table instable. Il risquerait de tomber et d'être sérieusement endommagé.

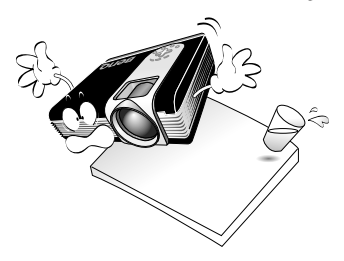

5. Pour éviter tout risque d'électrocution, ne démontez pas l'appareil. Confiez les opérations d'entretien et de réparation à un technicien qualifié. Un mauvais montage peut entraîner un dysfonctionnement du projecteur ou un choc électrique lors d'une utilisation ultérieure.

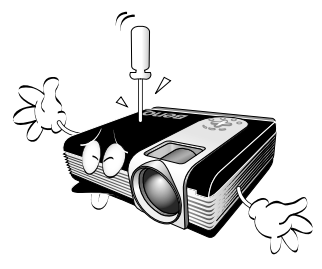

6. Cet appareil peut afficher des images renversées pour des configurations de montage au plafond. Pour garantir une installation fiable de l'appareil, utilisez le kit de montage au plafond BenQ.

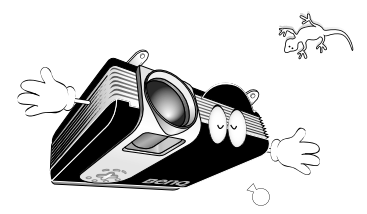

#### **Consignes de sécurité (suite)**

- 7. N'obstruez pas les orifices de ventilation.
	- Ne placez pas l'appareil sur une couverture, de la literie ou toute autre surface souple.
	- Ne recouvrez pas l'appareil avec un chiffon ou tout autre élément.
	- Ne placez pas de produits inflammables à proximité du projecteur.

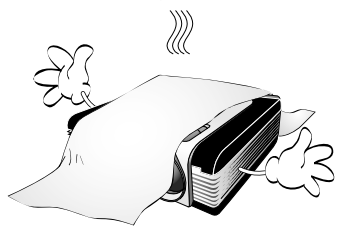

Une importante obstruction des orifices de ventilation peut entraîner une surchauffe de l'appareil qui risque alors de prendre feu.

- 8. Ne placez l'appareil dans aucun des environnements ci-dessous.
	- Espace réduit ou peu ventilé. L'appareil doit être placé à une distance minimale de 50 cm des murs ; l'air doit pouvoir circuler librement autour du projecteur.
	- Emplacements soumis à des températures trop élevées, par exemple dans une voiture aux vitres fermées.
	- Emplacements soumis à un taux d'humidité excessif, poussiéreux ou enfumés risquant de détériorer les composants optiques, de réduire la durée de vie de l'appareil ou d'assombrir l'image.
	- Emplacements situés à proximité d'une alarme incendie.
	- Emplacements dont la température ambiante dépasse 35 °C.

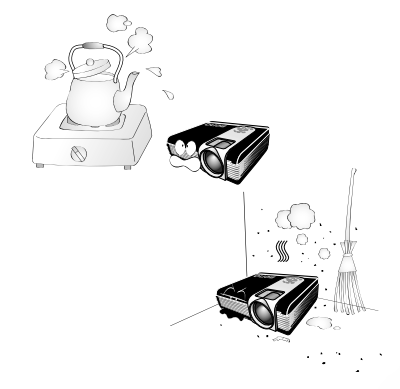

- 9. Placez toujours l'appareil sur une surface plane et horizontale avant de l'utiliser.
	- Ne mettez pas l'appareil sous tension lorsqu'il est placé sur une surface inclinée à plus de 10 degrés sur la gauche ou la droite ou à plus de 15 degrés vers l'avant ou l'arrière. Une inclinaison trop importante de l'appareil peut être à l'origine de dysfonctionnements, voire d'une détérioration de la lampe.

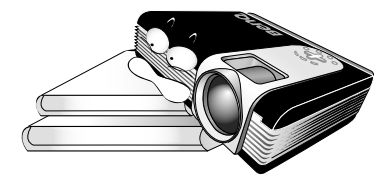

10. Ne posez pas l'appareil sur le flanc.

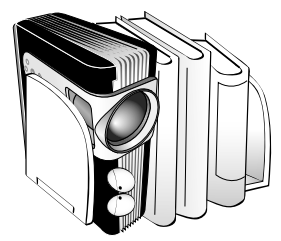

Il risque de basculer et de blesser quelqu'un ou encore de subir de sérieux dommages.

11. Ne vous appuyez pas sur l'appareil et n'y placez aucun objet.

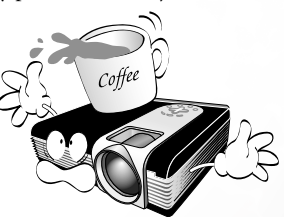

Une charge trop élevée risque non seulement d'endommager l'appareil, mais également d'être à l'origine d'accidents et de blessures corporelles.

12. Ne placez pas de liquides sur le projecteur, ni à proximité. Tout déversement pourrait être à l'origine d'une panne. Si le projecteur devait être mouillé, débranchez-le de la prise secteur et contactez BenQ pour une réparation.

# <span id="page-7-0"></span>Introduction

## <span id="page-7-1"></span>Caractéristiques du projecteur

D'une convivialité sans pareille, ce projecteur à moteur optique hautes performances garantit une projection fiable en toute simplicité.

Il présente les caractéristiques suivantes :

- Appareil portable ultracompact
- Zoom manuel de haute qualité
- Réglage automatique d'une simple pression, permettant d'optimiser la qualité de l'image
- Boutons de correction trapézoïdale numérique permettant de redonner aux images déformées un aspect normal
- Commande de réglage de l'équilibre des couleurs pour l'affichage de données ou vidéo
- Lampe de projection à luminosité très forte
- Capacité d'affichage de 16,7 millions de couleurs
- Menus à l'écran disponibles en 10 langues : anglais, français, allemand, italien, espagnol, russe, chinois traditionnel, chinois simplifié, japonais et coréen
- Choix entre le mode normal et le mode d'économie d'énergie pour réduire la consommation d'énergie
- Fonction AV ultraperformante offrant une image AV de haute qualité
- Compatibilité TVHD (YPbPr)

**Remarque : la luminosité de l'image projetée varie selon l'éclairage ambiant et les réglages de contraste/luminosité.**

# <span id="page-8-0"></span>Contenu de l'emballage

Le projecteur est livré avec les câbles requis pour une connexion à un PC et à un équipement vidéo. Déballez le colis avec précaution et vérifiez qu'il contient tous les éléments mentionnés ci-dessous. Si l'un de ces éléments fait défaut, contactez votre revendeur.

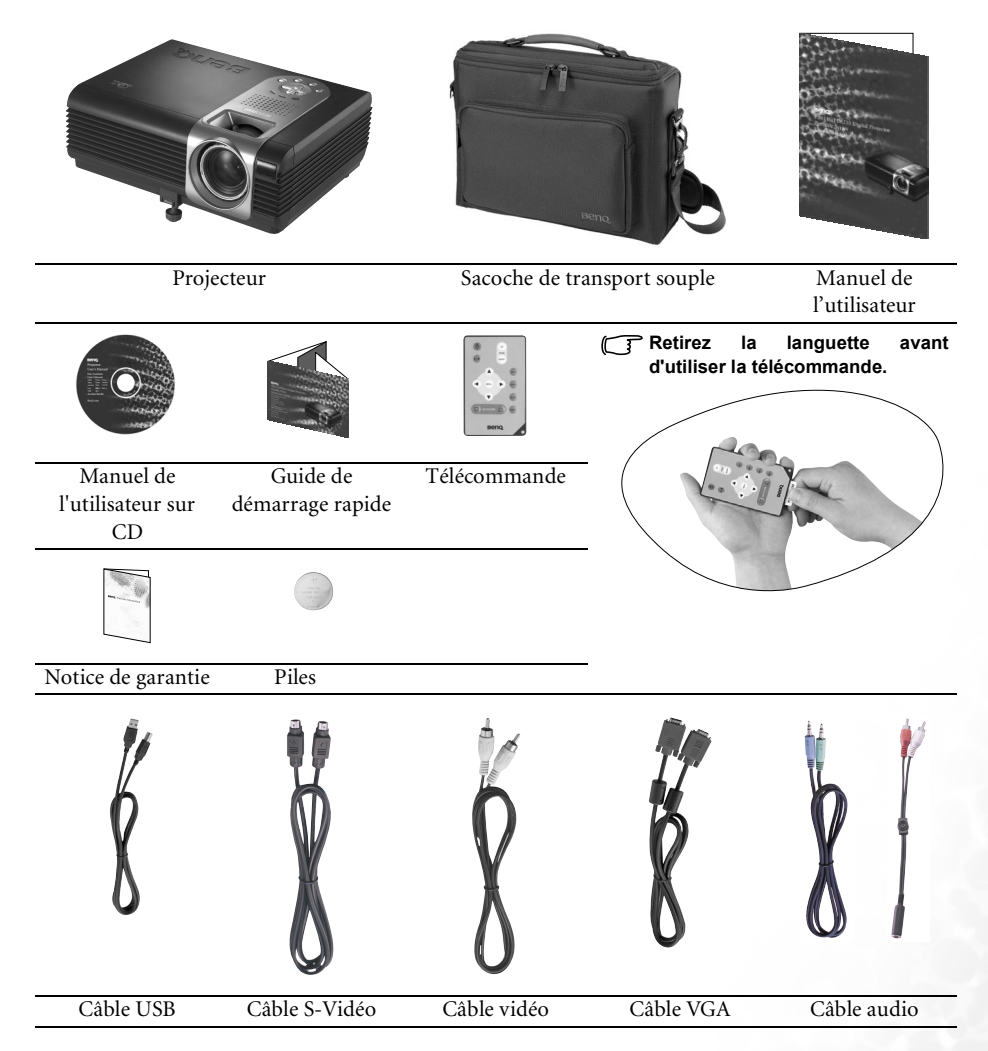

#### <span id="page-9-0"></span>Autres accessoires (selon pays)

- 1. Cordon d'alimentation : 110 V pour les États-Unis, 240 V pour le Royaume-Uni et 220 V pour les autres pays européens
- 2. Convertisseur 3-2 : pour les États-Unis

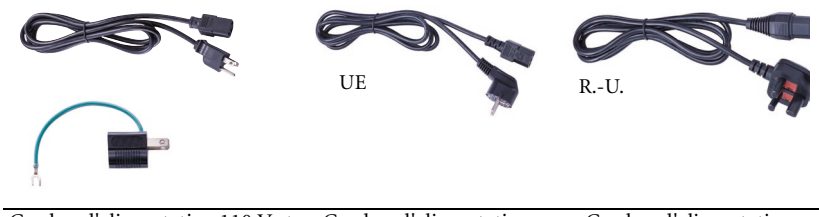

Cordon d'alimentation 110 V et convertisseur 3-2 Cordon d'alimentation 220 V Cordon d'alimentation 240 V

#### <span id="page-9-1"></span>Accessoires disponibles en option

- 1. Adaptateur Macintosh
- 2. Module de lampe 200 W
- 3. Kit de montage au plafond
- 4. Wireless Pro
- 5. Presentation Plus
- 6. Câble vidéo composantes

## <span id="page-9-2"></span>Projecteur vu de l'extérieur

<span id="page-9-3"></span>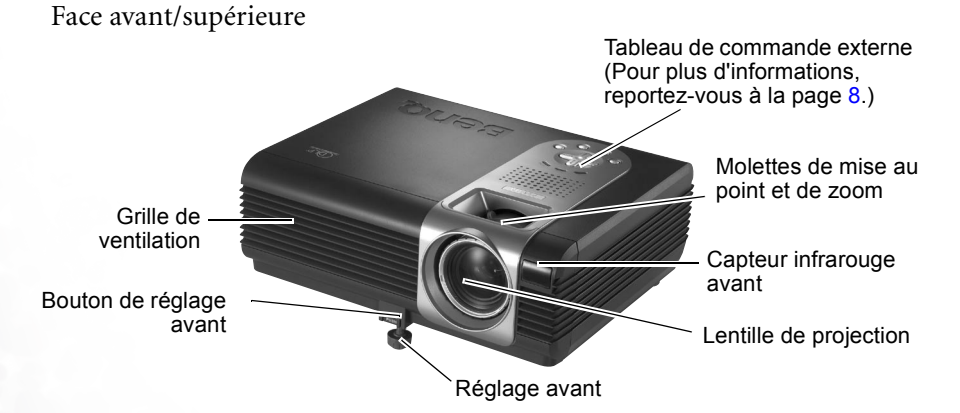

#### Face arrière

<span id="page-10-1"></span><span id="page-10-0"></span>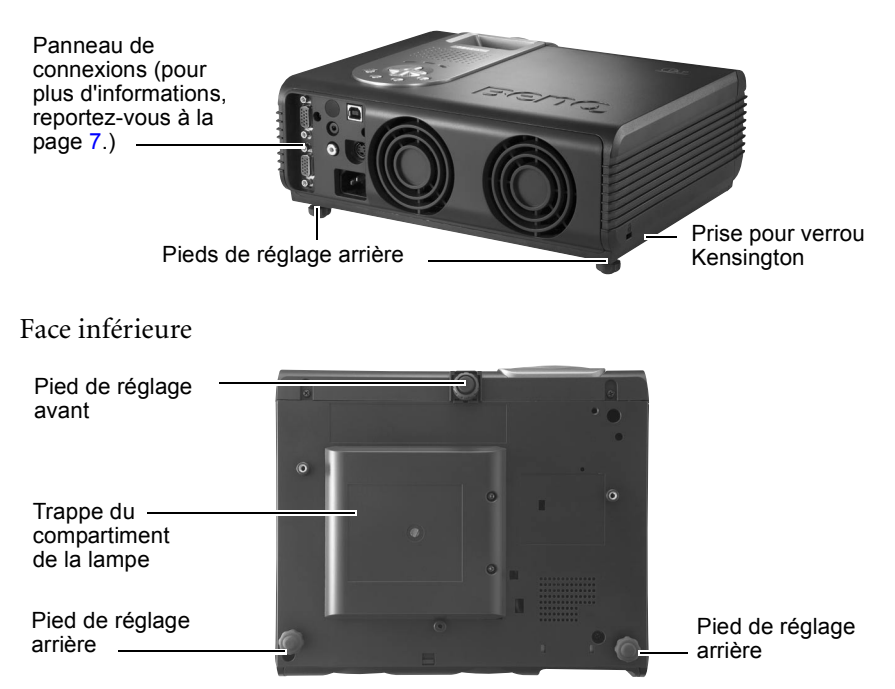

#### <span id="page-10-2"></span>Panneau de connexions

Reportez-vous à la page [11](#page-14-0) pour plus d'informations sur le raccordement à d'autres appareils.

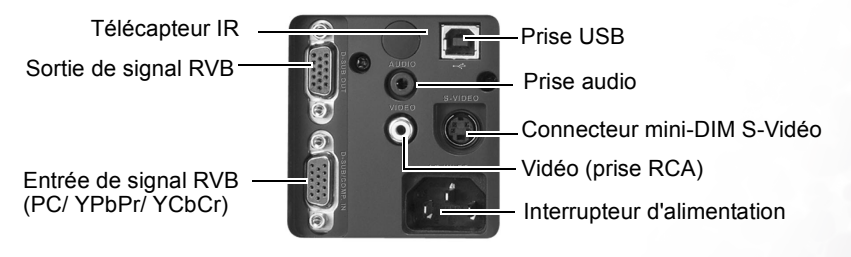

## <span id="page-11-0"></span>Commandes et fonctions

<span id="page-11-1"></span>Tableau de commande externe

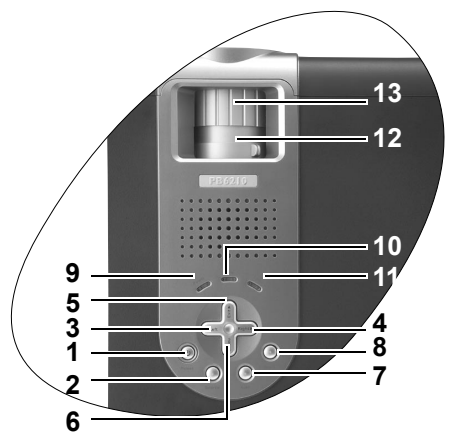

**1. Alimentation (pour plus d'informations, reportez-vous aux pages [18](#page-21-1) et [19](#page-22-0).)** Permet d'allumer ou d'éteindre le

projecteur.

- **2. Source (pour plus d'informations, reportez-vous à la page [21](#page-24-0))** Permet de sélectionner successivement le signal d'entrée RVB, YPbPr, vidéo ou S-Vidéo.
- **3.** 3 **Gauche**
- **4. Droite** 4

Lorsque l'affichage des menus à l'écran est désactivé, les touches #3 et #4 font office de raccourcis pour la fonction **Trapèze -/+**.

**Pour plus d'informations, reportez-vous à la page [20.](#page-23-0)**

**5.** 5**Quitter** Permet de quitter le menu en

mémorisant les paramètres définis.  $6.$   $\blacktriangleright$  Menu

- Active l'affichage des menus à l'écran. Lorsque l'affichage des menus à l'écran est activé, les touches #3 à #6 servent de flèches pour sélectionner les différentes options et effectuer les réglages nécessaires. **Pour plus d'informations, reportez-vous à la page [25.](#page-28-0)**
- **7. Auto (pour plus d'informations, reportez-vous à la page [21](#page-24-1))** Détermine automatiquement le meilleur paramétrage pour l'image projetée.
- **8. Vierge (pour plus d'informations, reportez-vous à la page [22](#page-25-0))** Permet de masquer l'image à l'écran. Pour faire réapparaître l'image, appuyez sur le bouton **Blank** (Vierge).
- **9. Voyant de l'alimentation** S'allume ou clignote lorsque le projecteur est en cours d'utilisation.
- **10. Voyant d'avertissement de surchauffe (pour plus d'informations, reportez-vous à la page [35](#page-38-0))** Clignote en rouge lorsque la température du projecteur est trop élevée.
- **11. Voyant de la lampe (pour plus d'informations, reportez-vous à la page [33](#page-36-0).)**

Indique l'état de la lampe. S'allume ou clignote lorsqu'un problème se produit au niveau de la lampe.

**12. Molette de zoom**  Permet de régler la taille de l'image.

Pour agrandir l'image, tournez la molette dans le sens des aiguilles d'une montre ; pour la réduire, tournez-la dans le sens contraire des aiguilles d'une montre.

#### **13. Molette de mise au point**  Permet de régler la mise au point de l'image projetée.

8 Introduction

<span id="page-12-0"></span>Description de la télécommande

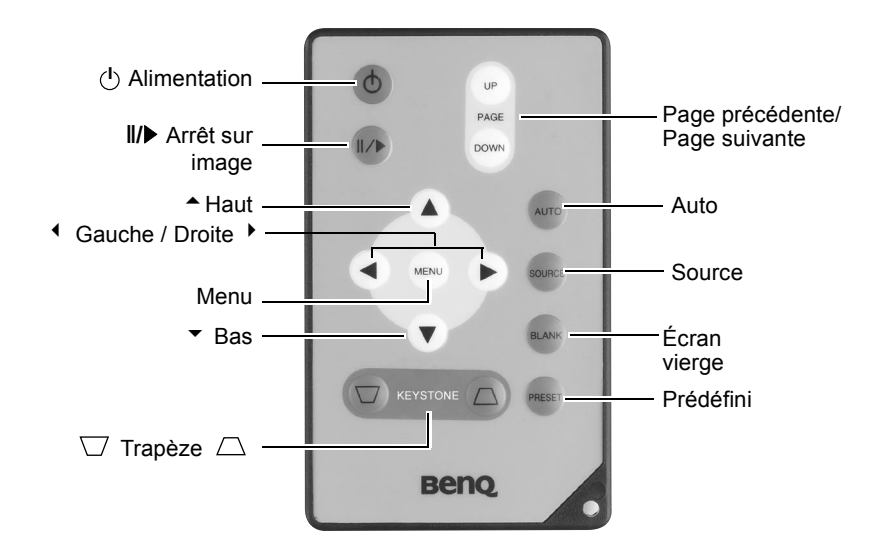

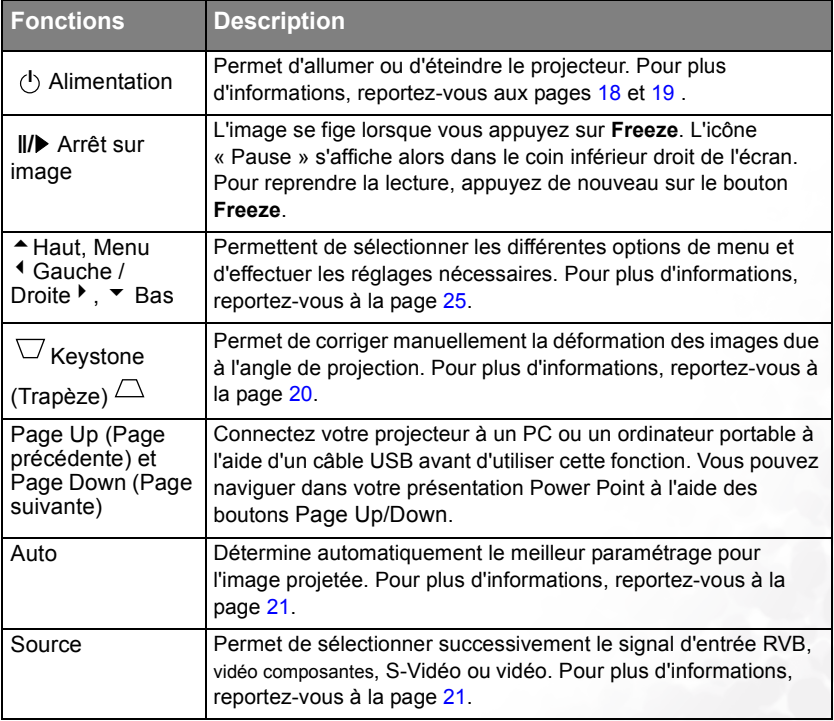

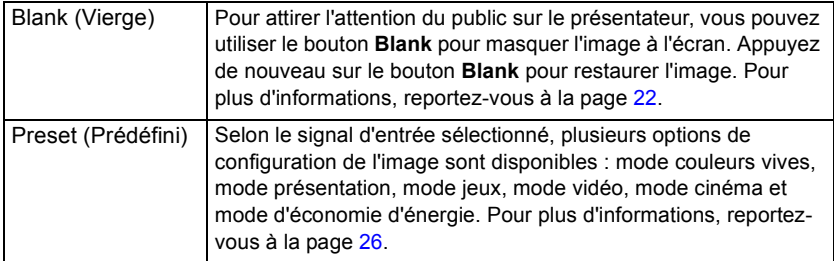

#### <span id="page-13-0"></span>Portée efficace de la télécommande

Les capteurs infrarouges de la télécommande se trouvent à l'avant et à l'arrière du projecteur. La télécommande doit être maintenue à un angle de 30 degrés par rapport au capteur infrarouge du projecteur pour un fonctionnement optimal. La distance entre la télécommande et le capteur infrarouge ne doit pas dépasser 6 mètres.

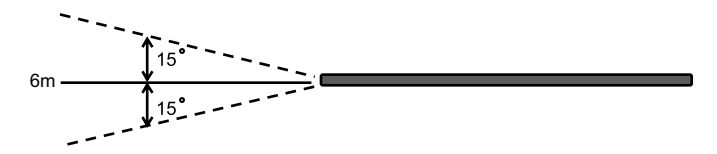

#### **Remarques concernant le fonctionnement de la télécommande**

**Assurez-vous qu'aucun obstacle susceptible de bloquer le rayon infrarouge ne soit interposé entre la télécommande et le capteur infrarouge du projecteur.** 

#### <span id="page-13-1"></span>Installation et remplacement de la pile

- 1. Retirez le support de la pile.
- 2. Insérez la nouvelle pile dans le support.
- 3. Replacez le support dans la télécommande.
- **N'exposez pas la télécommande à des températures élevées ni à un taux d'humidité excessif. Le remplacement incorrect de la pile peut provoquer une explosion. Remplacez toujours la pile par une pile du même type ou de type équivalent recommandé par le fabricant. Mettez au rebut la pile usagée conformément aux instructions du fabricant.**

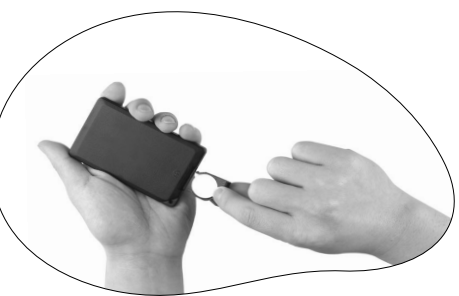

<span id="page-14-0"></span>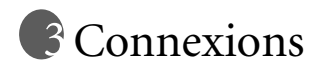

Pour connecter la source d'un signal au projecteur, procédez comme suit :

- 1. Mettez préalablement tous les appareils hors tension.
- 2. Utilisez les câbles appropriés pour chaque source.
- 3. Branchez les câbles correctement.

## <span id="page-14-1"></span>Connexion à un ordinateur portable ou un PC

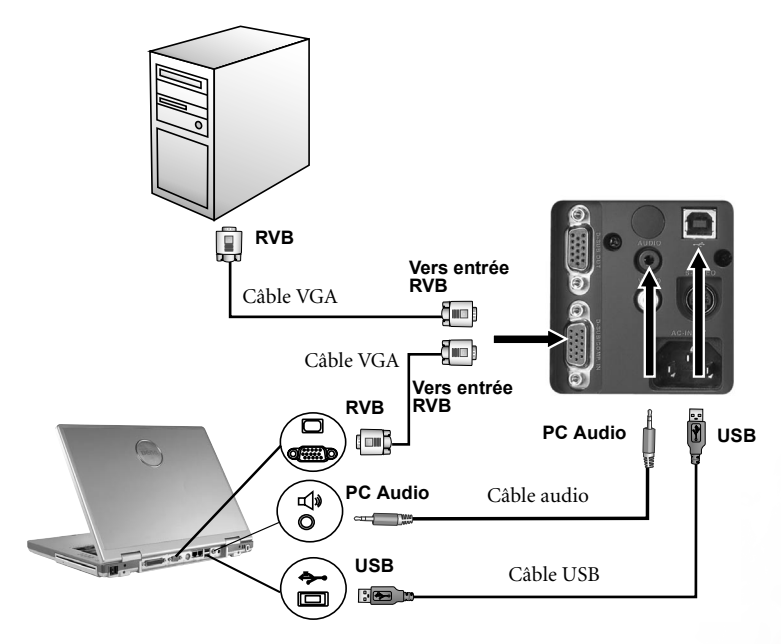

**Un adaptateur Mac (disponible en option) est nécessaire si vous souhaitez connecter le projecteur à un ordinateur Macintosh.** 

# <span id="page-15-0"></span>Connexion d'équipement à l'entrée vidéo composantes

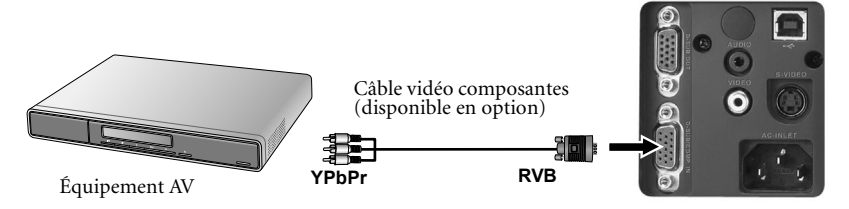

Le projecteur prend en charge plusieurs modes d'affichage de télévision haute définition, dont :

- Lecteur VHS numérique (D-VHS) Lecteur DVD
- Récepteur TVHD pour antenne parabolique • Tuner TV numérique

La plupart de ces sources fournissent une sortie vidéo analogique, une sortie VGA standard ou un format YPbPr (par défaut).

Le projecteur prend en charge le transfert de données TVHD via un connecteur vidéo composantes. Utilisez un câble vidéo composantes (disponible en option) pour afficher ces images.

Les normes suivantes sont prises en charge par la fonction TVHD :

- 480i 480p
- 
- 
- 
- 576i 576p
- 720p (50/60 Hz) 1080i (50/60 Hz)

# <span id="page-16-0"></span>Connexion d'appareils vidéo et S-Vidéo

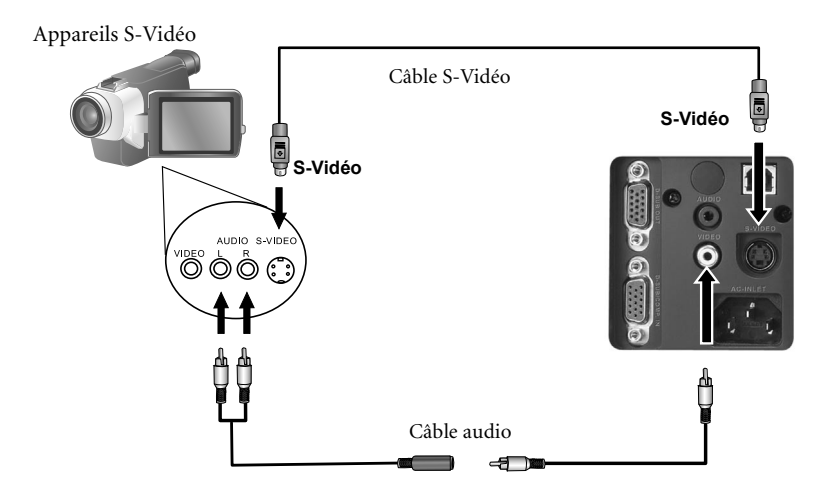

Appareil vidéo

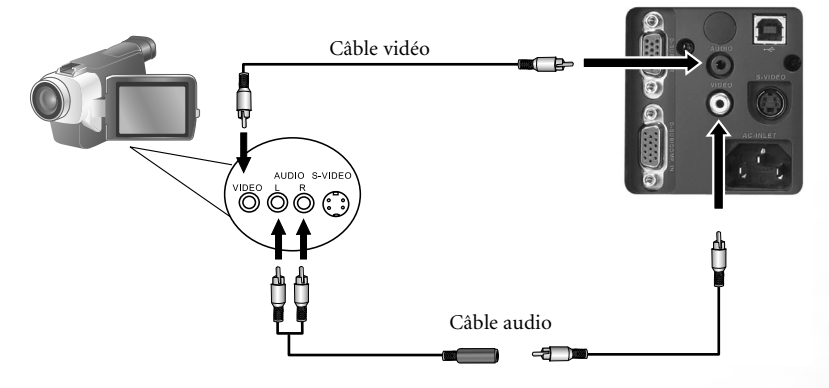

Si l'image vidéo sélectionnée ne s'affiche pas à la mise sous tension du projecteur et que la<br>source vidéo sélectionnée est correcte, vérifiez si cette dernière est sous tension et<br>fonctionne correctement. Véri

# <span id="page-17-0"></span>Connexions de périphériques d'affichage

Si vous souhaitez visualiser votre présentation sur un moniteur en plus de l'écran, vous pouvez connecter la sortie de signal RVB du projecteur à un moniteur externe à l'aide d'un câble VGA.

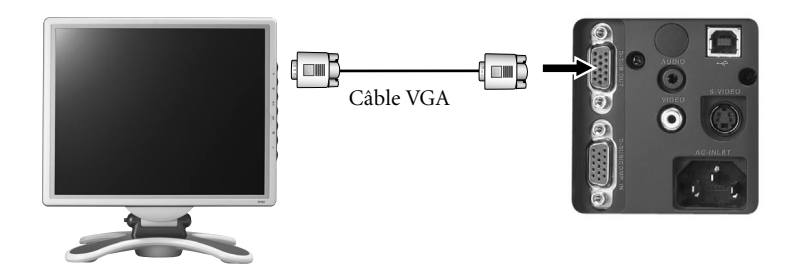

# <span id="page-18-0"></span>Installation

# <span id="page-18-1"></span>Choix de l'emplacement

Votre projecteur est conçu pour être installé selon les quatre configurations d'installation décrites ci-dessous : plancher avant, plafond avant, plancher arrière, plafond arrière. Vous choisirez la configuration en fonction de la disposition de la pièce ou de vos préférences.

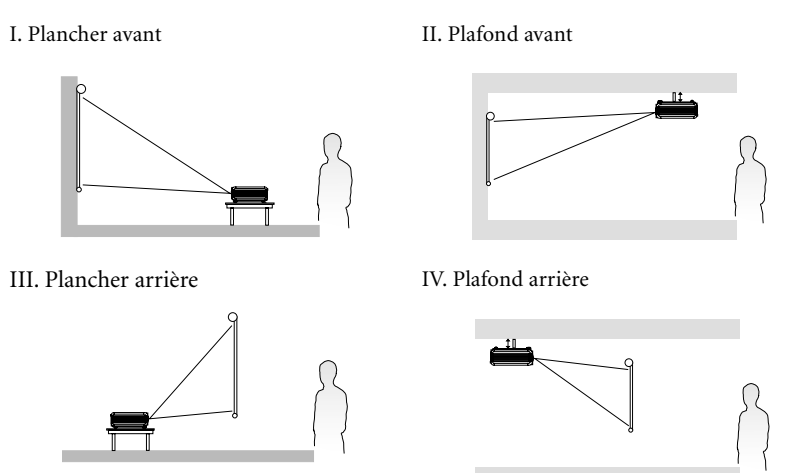

Pour plus d'informations sur les quatre configurations, reportez-vous à la page [29](#page-32-0).

Si vous placez le projecteur au-dessus ou au-dessous de l'écran, vous devrez le diriger vers le bas ou vers le haut pour centrer l'image à l'écran, ce qui peut entraîner une déformation de l'image. Pour la corriger, utilisez la fonction de correction trapézoïdale. Vous trouverez plus d'informations sur la fonction de correction trapézoïdale à la page [20](#page-23-0).

# <span id="page-19-0"></span>Réglage de la hauteur

Le projecteur est pourvu d'un pied de réglage à dégagement rapide et de 2 pieds de réglage arrière. Ils permettent de régler la hauteur de l'image et l'angle de projection. Pour régler le projecteur, procédez comme suit :

- 1. Soulevez le projecteur et appuyez sur le bouton pour dégager le pied de réglage. Ce dernier adopte alors sa position de blocage. Il peut relever le projecteur de 15 degrés maximum.
- 2. Dévissez les pied de réglage arrière pour ajuster l'angle horizontal.

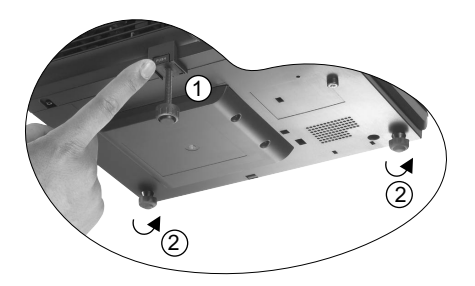

Appuyez de nouveau sur le bouton pour rentrer le pied de réglage.

**Si le projecteur n'est pas perpendiculaire à l'écran, l'image projetée présentera une déformation trapézoïdale verticale. Pour corriger ce problème, réglez la valeur du paramètre Trapèze dans le menu Image via le tableau de commande du projecteur ou la télécommande.**

# <span id="page-19-1"></span>Taille d'affichage

Placez le projecteur à la distance requise par rapport à l'écran selon la dimension de l'image que vous souhaitez obtenir (voir le tableau à la page suivante).

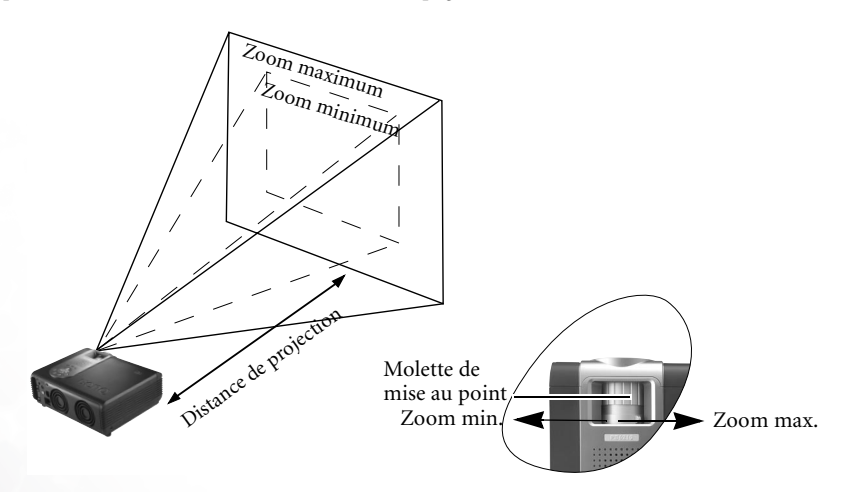

| Distance de |        | Diagonale |        |         |        | Distance de |     | Diagonale |                    |         |       |
|-------------|--------|-----------|--------|---------|--------|-------------|-----|-----------|--------------------|---------|-------|
| l'écran     |        | Zoom      |        | Zoom    |        | l'écran     |     | Zoom,     |                    | Zoom    |       |
|             |        | minimum   |        | maximum |        |             |     | minimum   |                    | maximum |       |
| pieds       | pouces | pieds     | pouces | pieds   | pouces | mètres      | cm  | mètres    | cm                 | mètres  | cm    |
| 4           | 48     | 2,49      | 29,9   | 3,05    | 36,6   | 1           | 100 | 0,62      | 62,2               | 0,76    | 76,2  |
| 6           | 72     | 3,73      | 44,8   | 4,57    | 54,9   | 1,5         | 150 | 0,93      | 93,3               | 1,14    | 114,3 |
| 8           | 96     | 4,98      | 59,7   | 6,10    | 73,2   | 2           | 200 | 1,24      | 124,5              | 1,52    | 152,4 |
| 10          | 120    | 6,22      | 74,7   | 7,62    | 91,4   | 2,5         | 250 | 1,56      | 155,6              | 1,91    | 190,5 |
| 12          | 144    | 7,47      | 89,6   | 9,14    | 109,7  | 3           | 300 | 1,87      | 186,7              | 2,29    | 228,6 |
| 14          | 168    | 8,71      | 104,5  | 10,67   | 128,0  | 3,5         | 350 | 2,18      | 217,8              | 2,67    | 266,7 |
| 16          | 192    | 9,96      | 119,5  | 12,19   | 146,3  | 4           | 400 | 2,49      | 248,9              | 3,05    | 304,8 |
| 18          | 216    | 11,20     | 134,4  | 13,72   | 164,6  | 4,5         | 450 | 2,80      | 280,0              | 3,43    | 342,9 |
| 20          | 240    | 12,45     | 149,4  | 15,24   | 182,9  | 5           | 500 | 3,11      | 311,2              | 3,81    | 381,0 |
| 22          | 264    | 13,69     | 164,3  | 16,76   | 201,2  | 5,5         | 550 | 3,42      | 342,3              | 4,19    | 419,1 |
| 24          | 288    | 14,94     | 179,2  | 18,29   | 219,5  | 6           | 600 | 3,73      | 373,4              | 4,57    | 457,2 |
| 26          | 312    | 16,18     | 194,2  | 19,81   | 237,7  | 6,5         | 650 | 4,04      | 404,5              | 4,95    | 495,3 |
| 28          | 336    | 17,42     | 209,1  | 21,34   | 256,0  | 7           | 700 | 4,36      | 435,6              | 5,33    | 533,4 |
| 30          | 360    | 18,67     | 224,0  | 22,86   | 274,3  | 7,5         | 750 | 4,67      | $\overline{466,7}$ | 5,72    | 571,5 |
| 32          | 384    | 19,91     | 239,0  | 24,38   | 292,6  | 8           | 800 | 4,98      | 497,8              | 6,10    | 609,6 |

<span id="page-20-0"></span>**Tailles d'affichage pour les modèles PB6110 (SVGA) et PB6210 (XGA) (rapport largeur/hauteur 4:3)**

#### **Tailles d'affichage pour les modèles PB6110 (SVGA) et PB6210 (XGA) (rapport largeur/hauteur 16:9)**

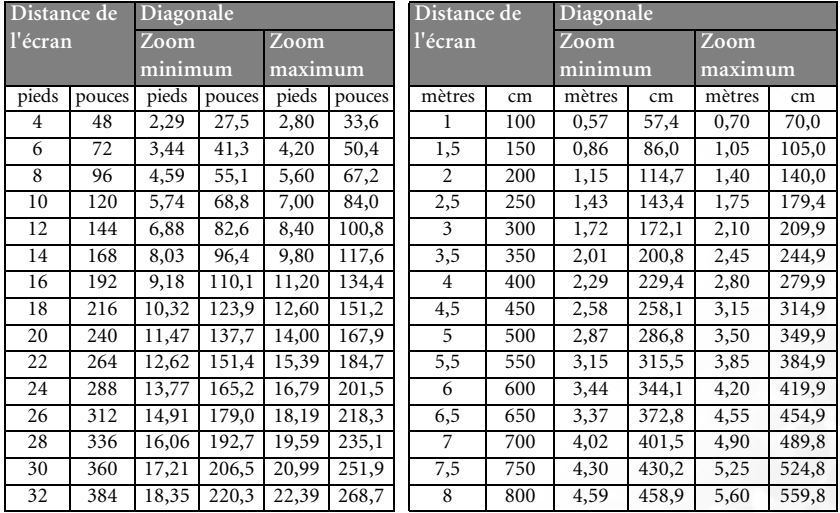

Une tolérance de 3 % à 5 % s'applique à ces chiffres en raison des variations des composants **optiques.**

**\* 1 m = 3,28 pieds, 1 pied = 0,305 m, 1 m = 100 cm, 1 pied = 12 pouces**

# <span id="page-21-0"></span>Fonctionnement

### <span id="page-21-1"></span>Mise en route

- 1. Mettez tous les appareils connectés sous tension.
- 2. Raccordez le cordon d'alimentation au projecteur et branchez-le sur une prise murale.

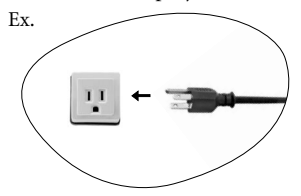

- 3. Allumez l'interrupteur de la prise murale (le cas échéant).
- 4. Maintenez enfoncé le bouton d'**alimentation** de la télécommande ou du projecteur pour allumer l'appareil. Le **voyant d'alimentation** clignote en vert, puis reste allumé une fois l'appareil sous tension.

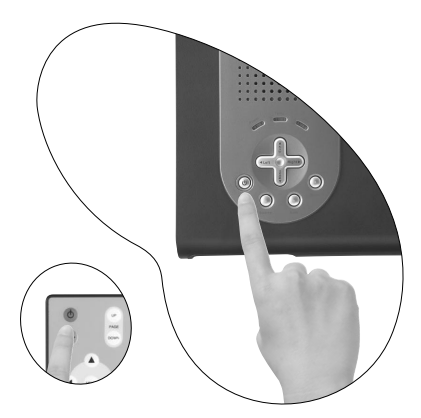

- 5. La procédure de démarrage prend environ 30 secondes à compter de la **mise sous tension**. Peu après le démarrage, le logo BenQ par défaut apparaît.
- 6. Ensuite, le projecteur détecte les signaux d'entrée. Indépendamment de la source d'entrée sélectionnée, les informations concernant cette dernière s'affichent dans le coin inférieur droit de l'écran. Si aucune source d'entrée n'est détectée, les trois messages s'affichent sur l'écran en continu : « **RGB/YPbPr Searching** » (Recherche RVB/YPbPr), « **Video Searching** » (Recherche vidéo) et « **S-Video Searching** » (Recherche S-Vidéo).
- 7. Vous pouvez également appuyer sur le bouton **Source** du projecteur ou de la télécommande pour sélectionner le signal d'entrée à afficher. Pour plus d'informations, reportez-vous à la page [21.](#page-24-0)
- Si la fréquence ou la résolution du signal se situe en dehors de limites acceptées par le **projecteur, le message « Hors de portée » s'affiche sur un écran vierge.**

# <span id="page-22-0"></span>Mise hors tension

- 1. Lorsque vous appuyez sur le bouton d'**alimentation**, un message d'avertissement s'affiche. Appuyez une seconde fois sur le bouton d'**alimentation** pour éteindre le projecteur.
- 2. Le **voyant d'alimentation** clignote en orange et la lampe s'éteint. Le ventilateur continue à tourner pendant environ 90 secondes pour refroidir le projecteur.
- **Le projecteur ne peut pas être utilisé tant que le cycle de refroidissement n'est pas terminé, et ce, afin de protéger la lampe.**

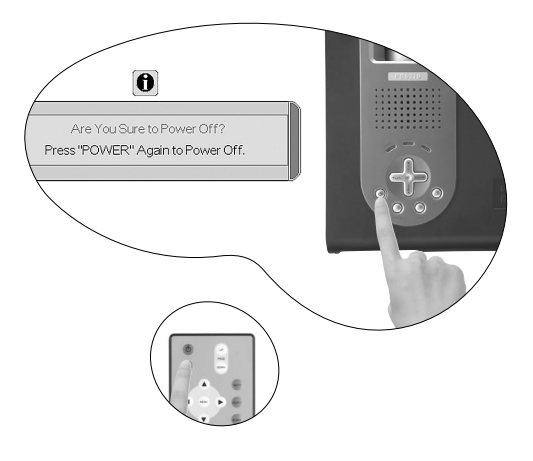

3. Débranchez le cordon d'alimentation de la prise murale.

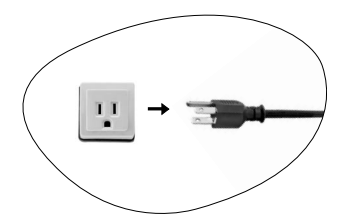

**Ne débranchez pas le cordon d'alimentation pendant la mise hors tension du projecteur ni pendant les 110 secondes de la phase de refroidissement. Si le projecteur n'a pas été éteint correctement et que vous le redémarrez dans les heures qui suivent, le ventilateur tourne pendant quelques minutes pour le refroidir, et ce, afin de protéger la lampe. À l'arrêt du ventilateur, appuyez de nouveau sur le bouton d'alimentation pour mettre le projecteur sous tension.**

## <span id="page-23-0"></span>Correction trapézoïdale numérique

Il y a déformation trapézoïdale lorsque le bas ou le haut d'une image projetée est sensiblement élargi. C'est le cas lorsque le projecteur n'est pas perpendiculaire à l'écran.

Après avoir réglé la hauteur du projecteur, choisissez l'UNE des solutions suivantes pour remédier au problème :

1. Appuyez sur le bouton **Gauche**/ **Droite** 4 (raccourci) du tableau de commande du projecteur pour afficher la barre d'état Trapèze. Appuyez sur le bouton <sup>€</sup> Gauche pour corriger la déformation trapézoïdale en haut de l'image. Appuyez sur le bouton Droit **b** pour corriger la déformation au bas de l'image.

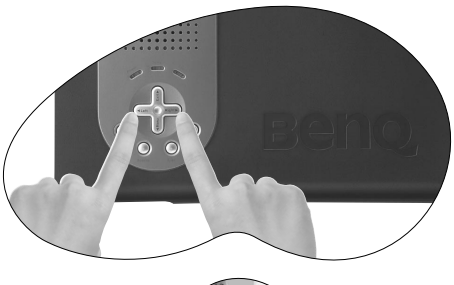

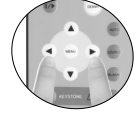

2. Appuyez sur les boutons

 $\nabla$   $\Delta$  de la télécommande

pour afficher la barre d'état Trapèze, puis appuyez sur  $\Box$  pour corriger la déformation trapézoïdale en haut de l'image ou sur  $\Box$  pour corriger la déformation au bas de l'image. 3. Appuyez sur le bouton 6 **Menu** du projecteur ou sur le bouton **Menu** de la

télécommande. Sous **Image** --> **Trapèze**, réglez les valeurs en appuyant sur les boutons <sup>4</sup> Gauche/  $\overline{Droit}$  **d**u projecteur ou  $\overline{3}$  /  $\overline{4}$  de la télécommande.

#### **Exemple :**

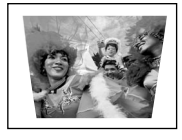

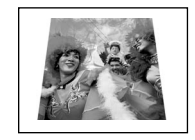

**1. Appuyez sur le bouton** 3 **Gauche du projecteur, ou**

**2.** Appuyez sur le bouton  $\Box$  de la **télécommande ou**

Keystone **Communist Cous vous trouvez dans le menu Image -->** Keystone **Communist County Coust County Coust** -6 **3. Appuyez sur le bouton** 3 **Gauche du projecteur ou** 3 **de la télécommande lorsque**

**Trapèze.**

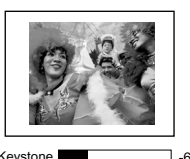

1. Appuyez sur le bouton Droite <sup>+</sup> du **projecteur, ou**

2. Appuyez sur le bouton  $\Box$  de la **télécommande ou**

Keystone **belonger a Constant Constant of the Union Constant Constant Constant Constant Constant Constant Constant Constant Constant Constant Constant Constant Constant Constant Constant Constant Constant Constant Constant 3. Appuyez sur le bouton b** Droite du **projecteur ou sur** 4 **de la télécommande Image --> Trapèze.**

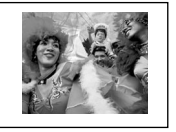

# <span id="page-24-0"></span>Sélection de la source

Pour sélectionner les sources d'entrée en alternance, appuyez sur le bouton **Source** du tableau de commande du projecteur ou de la télécommande. La recherche de signaux d'entrée par le projecteur peut prendre quelques secondes. La source sélectionnée est indiquée dans le coin inférieur droit de l'écran pendant 3 secondes. Pour une recherche rapide, vous pouvez également appuyer à plusieurs reprises sur le bouton jusqu'à l'affichage du signal voulu.

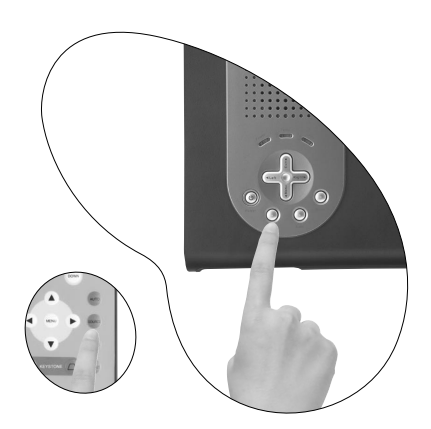

# <span id="page-24-1"></span>Réglage automatique

Il se peut qu'il soit nécessaire d'optimiser la qualité de l'image. Le bouton **AUTO** du tableau de commande ou de la télécommande permet de procéder à un tel réglage. En 3 secondes, la fonction de réglage automatique intelligent intégrée règle les valeurs de fréquence et l'horloge pour optimiser la qualité d'image.

Les informations concernant la source sélectionnée s'affichent dans le coin inférieur droit de l'écran pendant 3 secondes, comme indiqué ci-dessous.

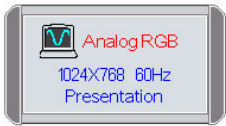

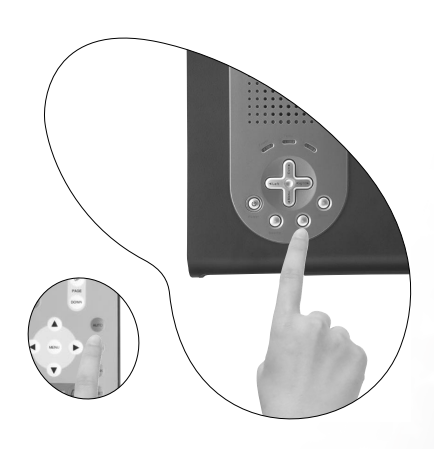

**Pendant que la fonction Auto procède aux réglages, l'écran reste vierge.** 

# <span id="page-25-0"></span>Écran vierge

Pour attirer l'attention du public sur le présentateur, vous pouvez utiliser le bouton **Blank** (Vierge) pour masquer l'image à l'écran. Appuyez de nouveau sur le bouton **Blank** pour restaurer l'image. Lorsque l'image est masquée, le message « **VIERGE** » s'affiche dans le coin inférieur droit de l'écran. Lorsque cette fonction est activée et que le signal vidéo / S-Vidéo est connecté, le son en arrière-plan est audible.

Vous pouvez définir le délai d'inactivité dans le

menu Avancé --> Durée d'inactivité pour permettre l'arrêt automatique du projecteur après une

période pendant laquelle aucune action n'est opérée sur l'écran vierge.

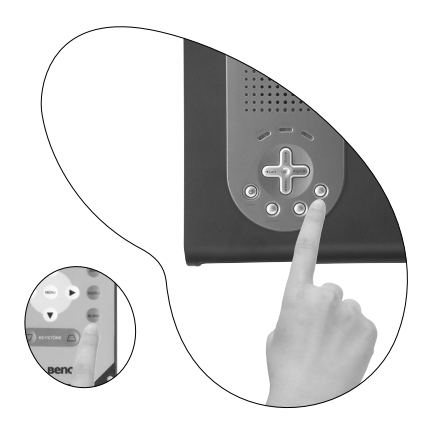

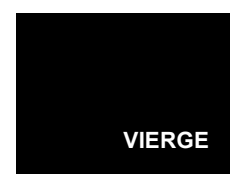

# <span id="page-25-1"></span>Zoom / Mise au point

Ajustez la taille de l'image projetée à votre convenance à l'aide de la molette de zoom de la lentille de projection. Ensuite, réglez la mise au point de l'image à l'aide de la molette correspondante. Reportez-vous au tableau des tailles d'affichage, page [17](#page-20-0).

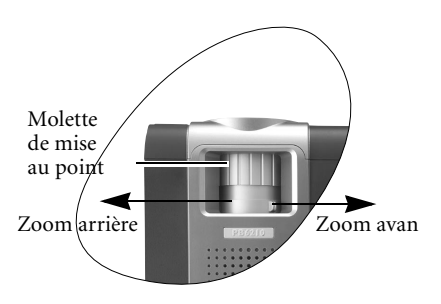

## <span id="page-25-2"></span>Diaporama

Vous pouvez naviguer dans votre présentation Power Point à l'aide des boutons Page Up/Down.

**Connectez votre projecteur à un PC ou un ordinateur portable à** C **l'aide d'un câble USB avant d'utiliser cette fonction.** 

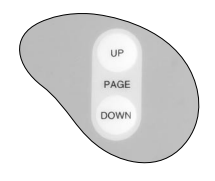

## <span id="page-26-0"></span>Arrêt sur image

L'image se fige lorsque vous appuyez sur le bouton d'**arrêt sur** 

**image.** L'icône s'affiche alors en bas à droite de l'écran. Pour désactiver la fonction, appuyez sur le bouton d'**arrêt sur image**, **Source** (cette opération modifie la source d'entrée et désactive la fonction de pause).

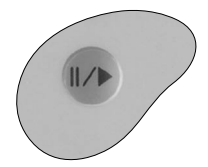

# <span id="page-26-1"></span>Sélection d'un mode prédéfini

Appuyez sur la touche **Preset** (Prédéfini) pour sélectionner le mode de fonctionnement souhaité. Vous avez le choix entre plusieurs modes de fonctionnement, sur la base du type de signal.

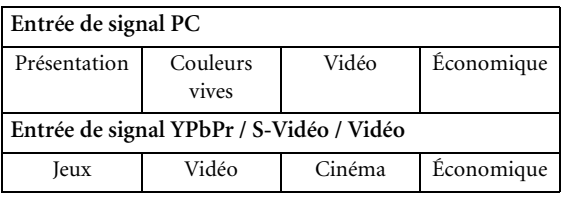

Pour plus d'informations, reportez-vous à la page [26.](#page-29-1)

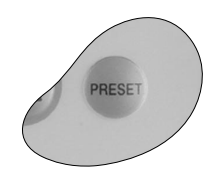

# <span id="page-27-0"></span>Utilisation des menus

#### <span id="page-27-1"></span>Système de menus

Notez que les menus OSD varient en fonction du type de signal sélectionné.

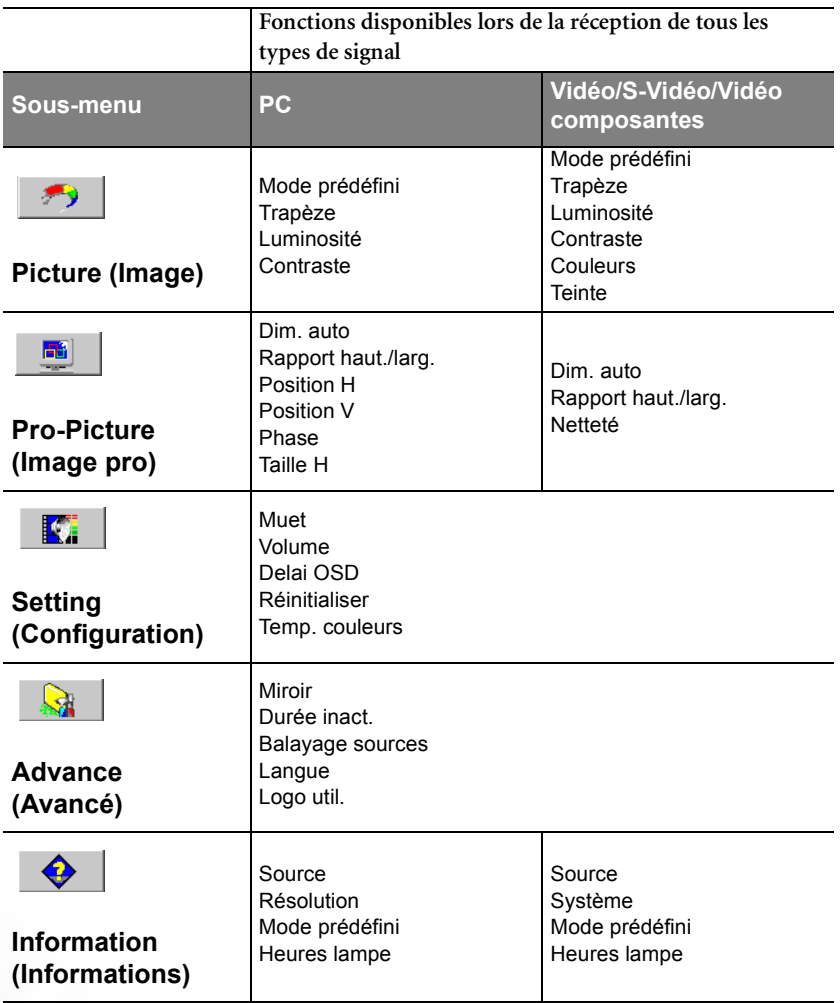

#### <span id="page-28-0"></span>Utilisation des menus

Le projecteur offre une fonction d'affichage des menus à l'écran permettant d'effectuer différents réglages et paramétrages.

Les menus sont disponibles en dix langues. **(Pour plus d'informations, reportez-vous à la page [30\)](#page-33-0).**

L'exemple suivant illustre le réglage du paramètre Trapèze.

1. Appuyez sur le bouton ▼ **Menu** du projecteur ou sur **Menu** de la télécommande pour activer le menu à l'écran.

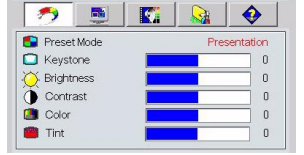

2. Utilisez les boutons <sup>4</sup> Gauche / Droite  $\blacktriangleright$  du projecteur ou les boutons  $\blacklozenge$  /  $\blacktriangleright$ de la télécommande pour sélectionner le

> menu **Image**. 戶

3. Ensuite, appuyez sur les boutons 5**Quitter** ou 6**Menu** du projecteur, ou sur les boutons  $\blacktriangleright$  /  $\blacktriangle$  de la télécommande pour sélectionner l'option **Trapèze**.

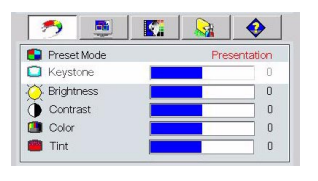

4. Réglez les valeurs de trapèze à l'aide des boutons <sup>4</sup> Gauche / Droite  $\rightarrow$  du projecteur ou  $\rightarrow$  /  $\rightarrow$ de la télécommande.

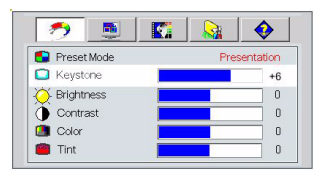

5. Appuyez une fois sur le bouton 5**Quitter** du projecteur ou deux fois\* sur le bouton **Menu** de la télécommande pour quitter le menu et enregistrer les réglages.

**\*La première fois vous permet de revenir au sous-menu et la deuxième fois, de quitter le menu à l'écran.**

#### <span id="page-29-0"></span>1. Menu Image

Entrée de signal PC

<span id="page-29-1"></span>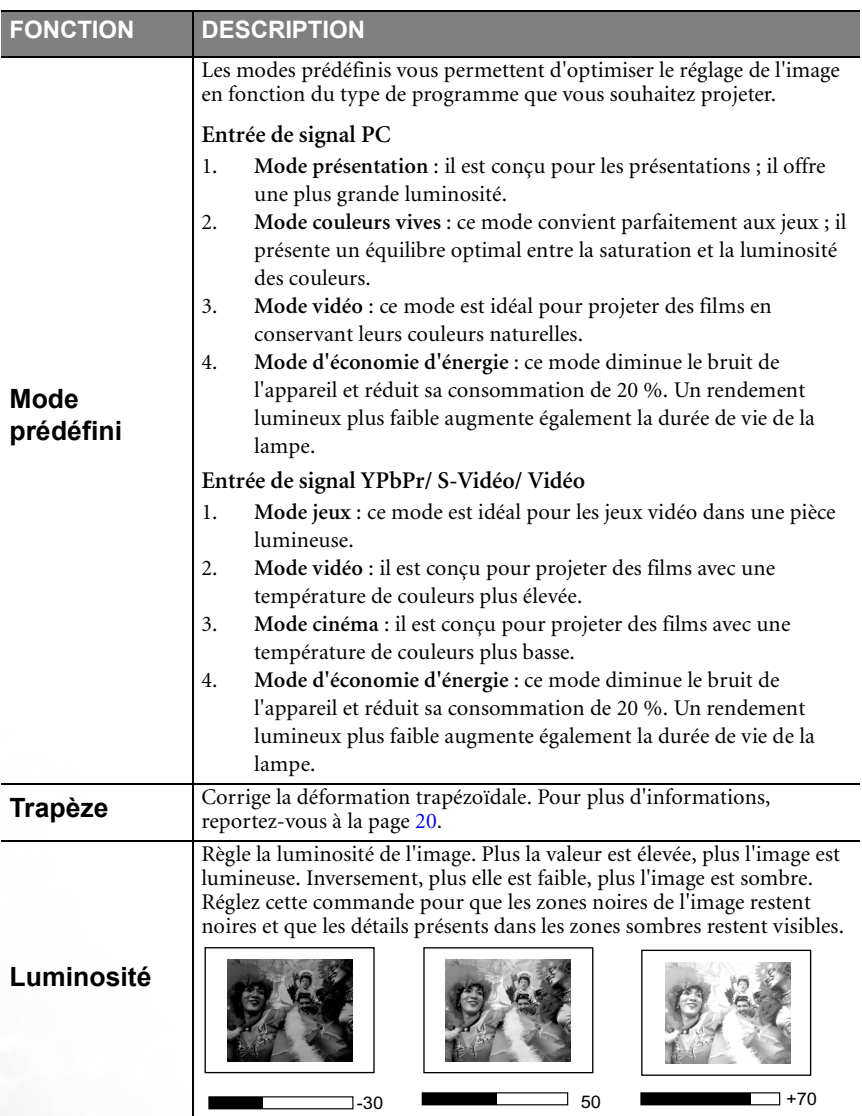

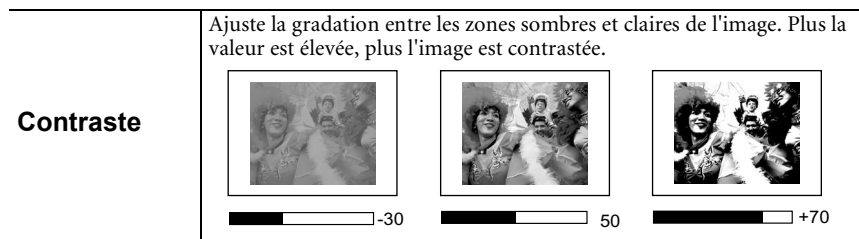

Entrée de signal Vidéo/ S-Vidéo/ Vidéo composantes

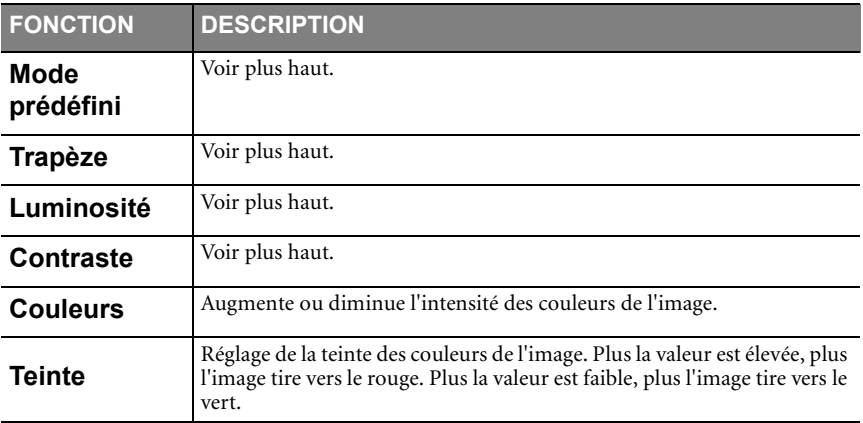

#### <span id="page-31-0"></span>2. Menu Image pro

Entrée de signal PC

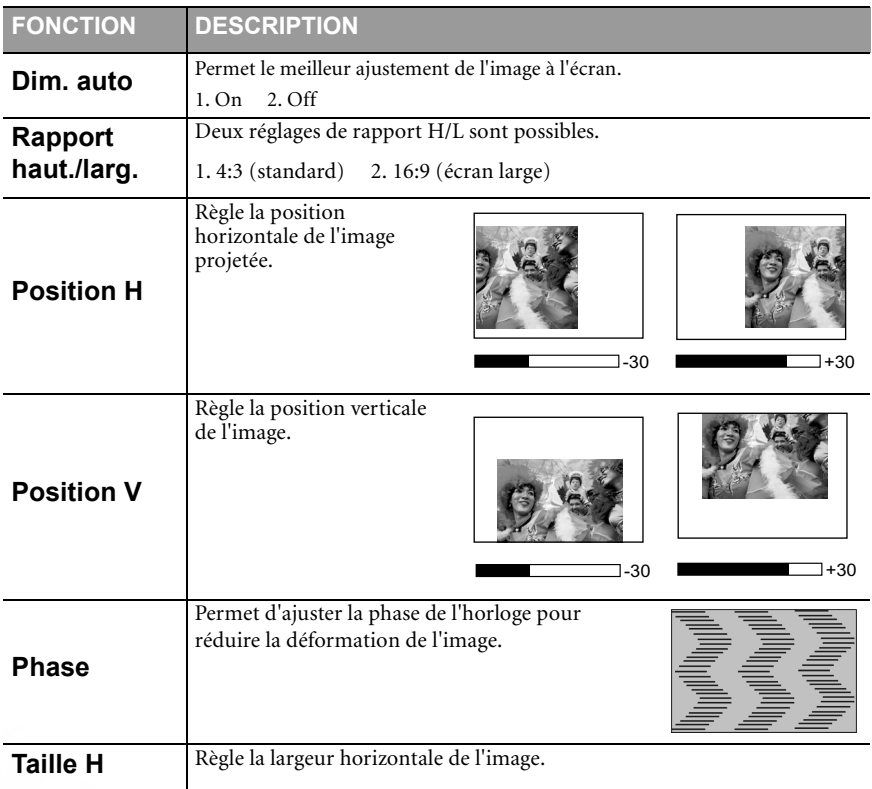

Entrée de signal Vidéo/ S-Vidéo/ Vidéo composantes

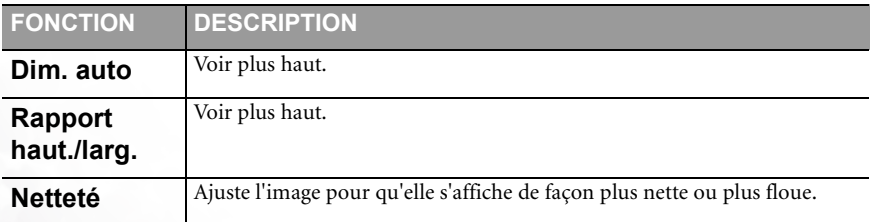

#### <span id="page-32-0"></span>3. Menu Réglages

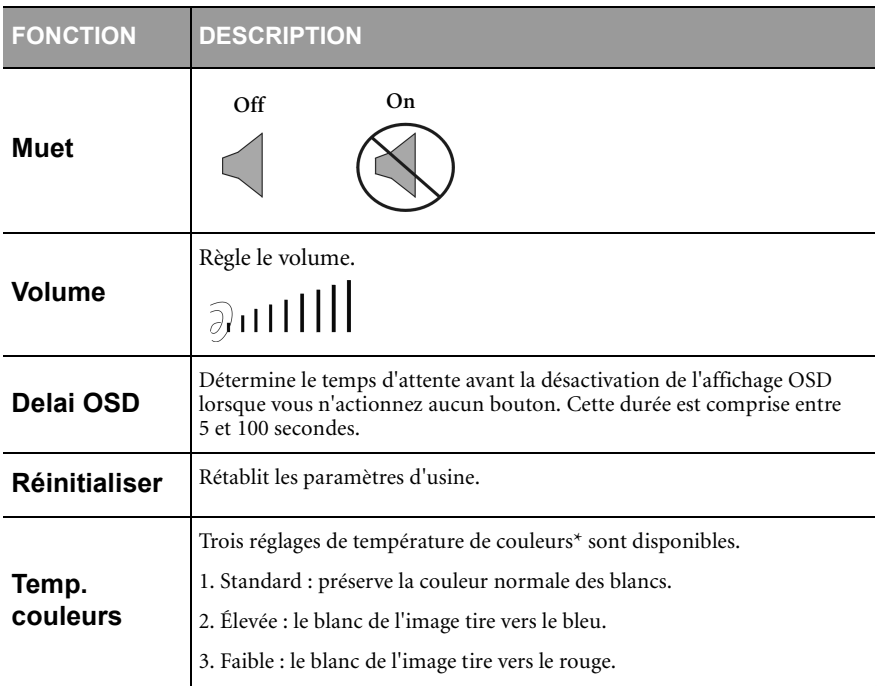

#### **\*À propos des températures de couleurs :**

Beaucoup de teintes sont considérées comme des blancs pour une multitude de raisons. La température de couleurs est un moyen courant de représenter la couleur blanche. Une couleur blanche avec une faible température de couleur semble tirer vers le rouge. Par contre, une couleur blanche dont la température de couleur est élevée tire davantage vers le bleu.

#### <span id="page-33-0"></span>4. Menu Avancé

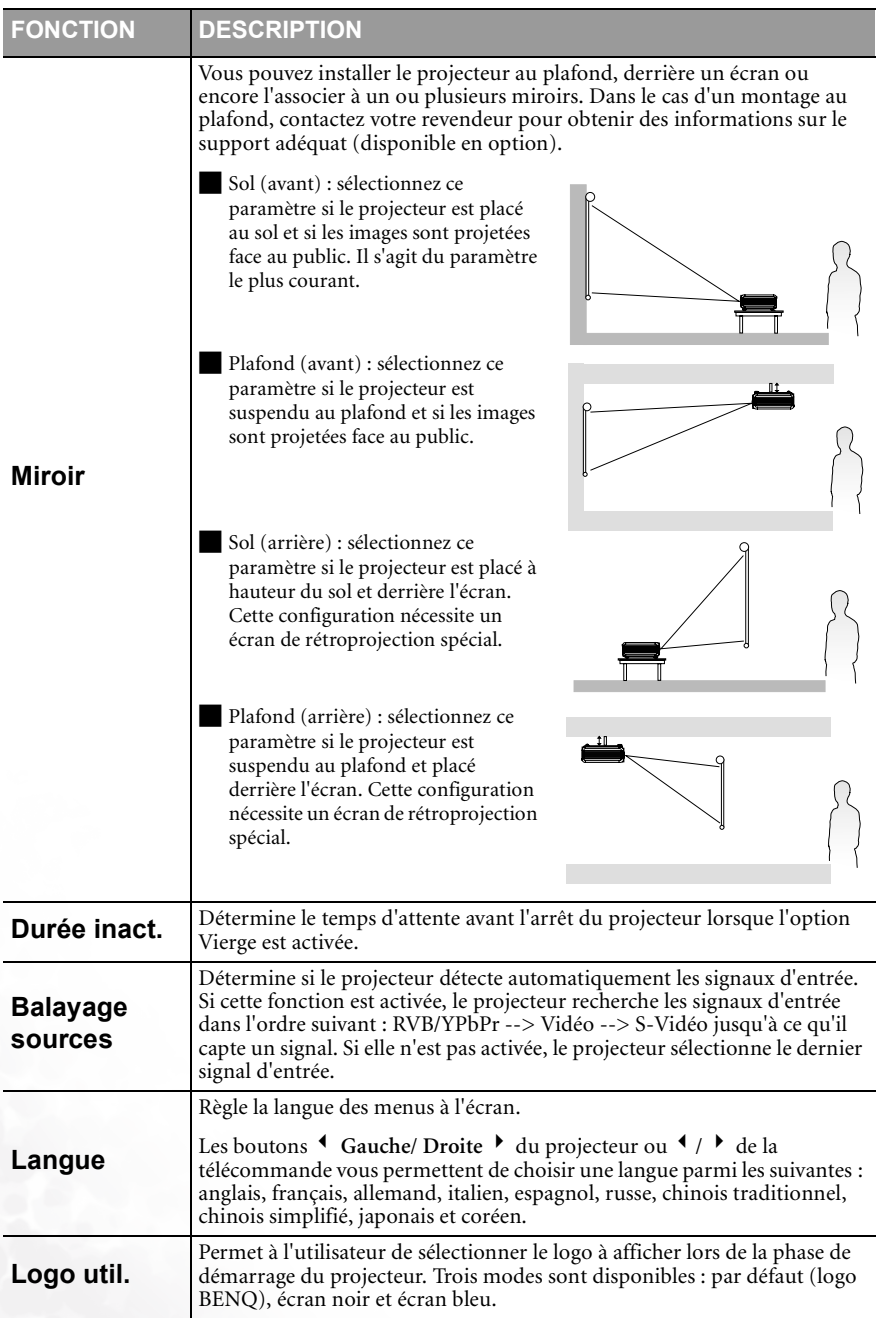

#### <span id="page-34-0"></span>5. Menu Informations

Ce menu vous indique l'état de fonctionnement actuel du projecteur.

Entrée de signal PC

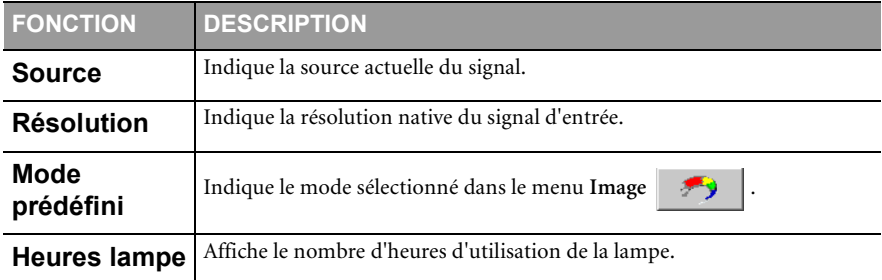

Entrée de signal Vidéo/ S-Vidéo/ Vidéo composantes

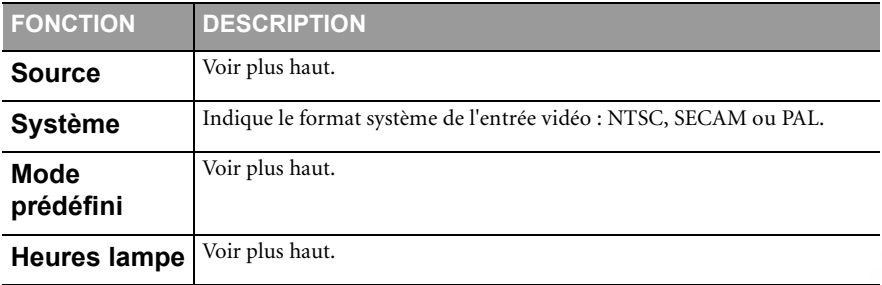

# <span id="page-35-0"></span> $6$  Entretien

Votre projecteur ne nécessite que peu d'entretien. La seule chose à laquelle vous devez veiller est la propreté de la lentille.

La lampe est la seule partie de votre projecteur que vous pouvez retirer. Contactez votre revendeur si d'autres pièces doivent être remplacées.

#### <span id="page-35-1"></span>Nettoyage de la lentille

Nettoyez la lentille dès que vous remarquez que sa surface est sale ou poussiéreuse.

Q Utilisez une bombe d'air comprimé pour ôter la poussière.

Q Si la lentille est sale, utilisez du papier lentille ou humidifiez un chiffon doux de produit nettoyant pour lentille et frottez légèrement la surface.

#### **N'utilisez jamais de matériaux abrasifs.**

#### <span id="page-35-2"></span>Nettoyage du boîtier du projecteur

Avant de nettoyer le boîtier, mettez le projecteur hors tension et débranchez le cordon d'alimentation.

Pour ôter la poussière ou la saleté, utilisez un chiffon doux, sec et non pelucheux.

Pour ôter les tâches tenaces, humidifiez un chiffon doux et utilisez un détergent classique. Ensuite, frottez le boîtier.

#### **À éviter : cire, alcool, benzène, dissolvant ou tout autre détergent chimique. Ces produits pourraient endommager le boîtier.**

#### <span id="page-35-3"></span>Entreposage du projecteur

Si vous devez entreposer votre projecteur pour une longue durée, veuillez suivre les instructions ci-dessous.

Q Assurez-vous que la température et l'humidité de l'emplacement de stockage sont conformes aux valeurs recommandées pour l'appareil. Pour connaître ces valeurs, reportez-vous à la page Spécification du manuel ou consultez votre revendeur.

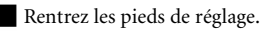

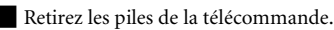

Placez le projecteur dans son emballage d'origine ou équivalent.

#### <span id="page-35-4"></span>Transport du projecteur

Pour le transport du projecteur, il est recommandé d'utiliser l'emballage d'origine ou un emballage équivalent. Lorsque vous transportez le projecteur vous-même, utilisez la sacoche de transport fournie avec l'appareil.

# <span id="page-36-0"></span>Informations relatives à la lampe

<span id="page-36-1"></span>Message d'avertissement

Lorsque le **voyant de la lampe** est rouge ou qu'un message conseillant de remplacer la lampe s'affiche, installez une nouvelle lampe ou consultez votre revendeur. L'utilisation d'une lampe usagée pourrait entraîner des dysfonctionnements au niveau du projecteur, voire une explosion.

Pour plus d'informations sur les précautions à prendre avec la lampe, reportez-vous à la page [35.](#page-38-1)

**Lorsque la lampe est trop chaude, le voyant de la lampe et le voyant d'avertissement de surchauffe s'allument. Mettez le projecteur hors tension et laissez-le refroidir pendant 45 minutes. Si le voyant de la lampe ou de la température reste allumé à la mise sous tension du projecteur, consultez votre revendeur.**

Les messages d'avertissement suivants s'affichent pour vous rappeler de remplacer la lampe.

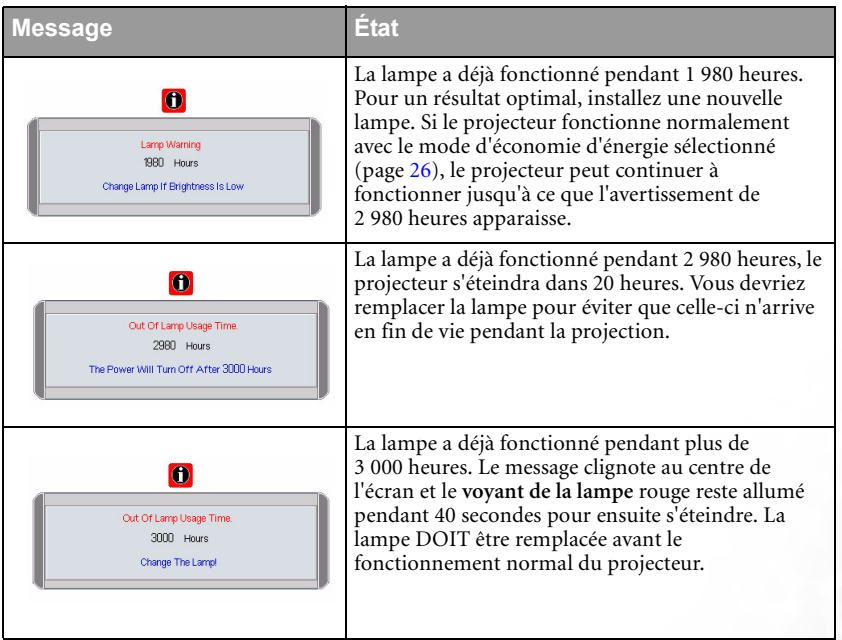

#### <span id="page-36-2"></span>Remplacement de la lampe

**Pour éviter tout risque d'électrocution, mettez toujours le projecteur hors tension et débranchez le cordon d'alimentation avant de procéder au remplacement de la lampe.** 

**Pour éviter de vous brûler, laissez le projecteur refroidir pendant 45 minutes au moins avant de procéder au remplacement de la lampe.**

**Pour éviter de vous blesser les doigts et d'endommager les composants internes, procédez avec précaution lors du retrait des débris de verre de la lampe.**

**Pour éviter de vous blesser les doigts et/ou de détériorer la qualité de l'image en touchant la lentille, évitez de toucher le compartiment vide une fois la lampe retirée.**

#### **Cette lampe contient du mercure. Mettez la lampe au rebut conformément aux réglementations locales relatives à l'élimination des déchets dangereux.**

Étape 1. Mettez le projecteur hors tension et débranchez-le de la prise murale.

Étape 2. Retournez le projecteur. Ensuite,

desserrez les vis et enlevez le couvercle du compartiment de la lampe. Si la lampe est chaude, laissez-la refroidir pendant 45 minutes pour éviter de vous brûler.

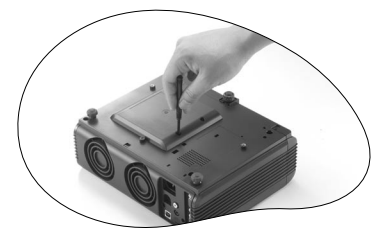

- Étape 3. Retirez la vis qui fixe la lampe au projecteur. Vous risquez de vous blesser si la vis n'est pas complètement desserrée. (Nous vous conseillons fortement d'utiliser un tournevis à tête magnétique.)
- Étape 4. Soulevez la languette jusqu'à ce que celle-ci soit en position verticale, puis tirez-la afin d'extraire doucement la lampe de l'appareil.
- **Si vous tirez trop vite, la lampe pourrait casser et du verre pourrait tomber dans le projecteur.**
- **Conservez la lampe hors de portée des enfants et à l'écart de tout risque d'éclaboussure d'eau et de toute source inflammable.**
- **N'introduisez en aucun cas la main dans le projecteur après avoir retiré la lampe. Le contact des doigts avec certains composants optiques internes peut entraîner un déséquilibre des couleurs et une déformation de l'image projetée.**

Étape 5. Installez une nouvelle lampe. Assurez-

vous que la languette est correctement en place et resserrez bien la vis.

- **Une vis mal serrée peut être à l'origine d'une mauvaise connexion, susceptible d'entraîner des dysfonctionnements au niveau du projecteur.**
- **Ne serrez pas la vis excessivement.**

Étape 6. Replacez le couvercle du compartiment de la lampe, puis resserrez la vis. **Ne** 

> **mettez pas l'appareil sous tension lorsque le couvercle du compartiment de la lampe est retiré.** Réinitialisez la durée totale de fonctionnement de la lampe à chaque remplacement. **Ne la réinitialisez pas si la lampe n'a pas été remplacée, cela risquerait d'endommager celle-ci.**

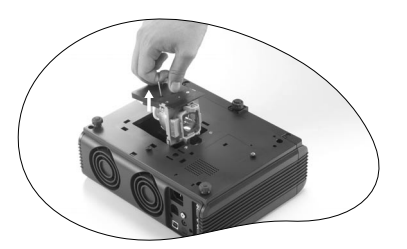

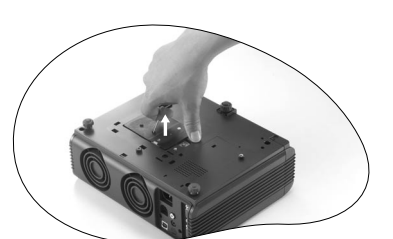

#### Étape 7. **Réinitialisation du compteur horaire**

i. Appuyez sur le bouton  $\triangle$  Quitter du projecteur pendant 5 secondes pour afficher la durée d'utilisation totale de la lampe. ii. Appuyez sur le bouton **Auto** du projecteur ou de la télécommande pour remettre le compteur horaire à zéro.

LampHour  $n$  Hours Press "Auto" To Reset

iii. Attendez environ 5 secondes pour que l'affichage disparaisse.

#### <span id="page-38-0"></span>Informations sur la température

Le voyant d'avertissement de surchauffe vous signale l'un des problèmes suivants :

- 1. Température interne trop élevée
- 2. Mauvais fonctionnement des ventilateurs

Éteignez le projecteur et consultez un réparateur agréé.

Pour de plus amples informations, voir [« Voyants » à la page 35.](#page-38-1)

#### <span id="page-38-1"></span>Voyants

Illustration

- 1. **Vierge** : Voyant éteint
- r 2. **I** : Voyant clignotant
- 3. | : Voyant allumé
- 4. **O** : lumière orange
- 5. **R** : lumière rouge
- 6. **G** : lumière verte

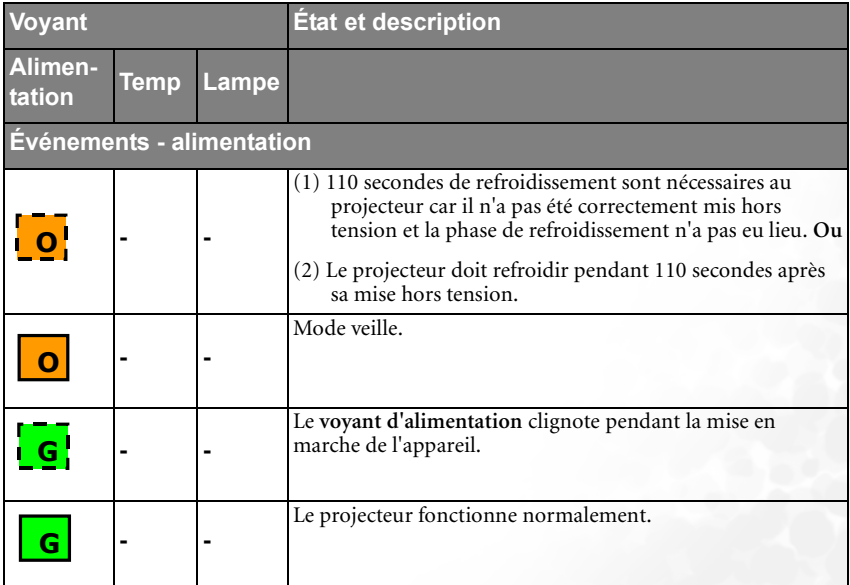

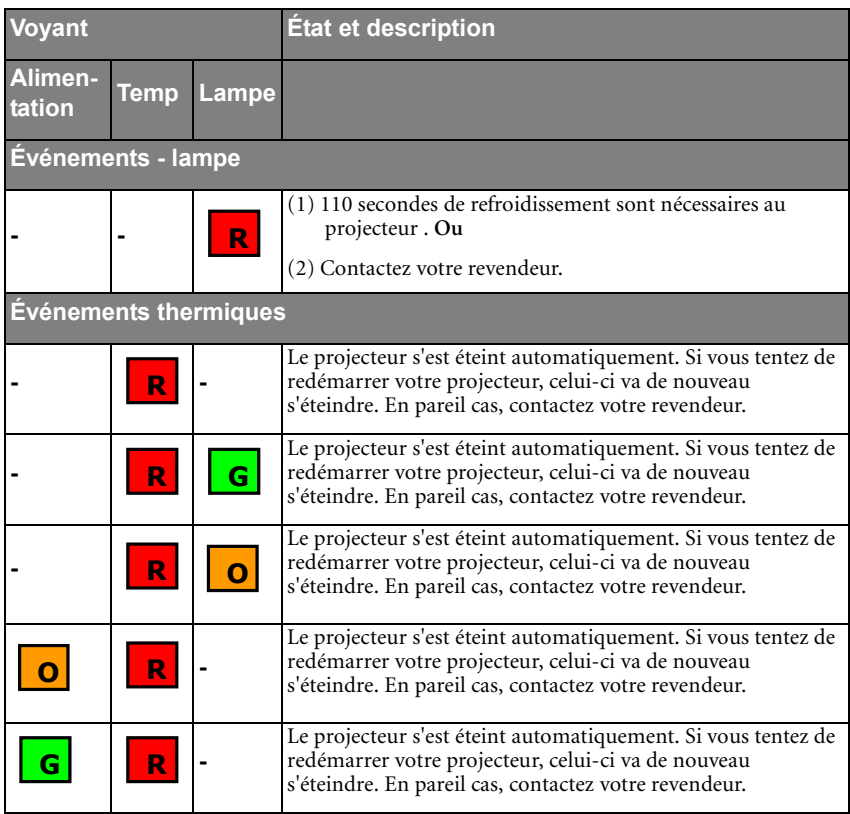

## <span id="page-40-0"></span>Informations relatives à l'entretien

<span id="page-40-1"></span>Accessoires (livrés avec le produit standard)

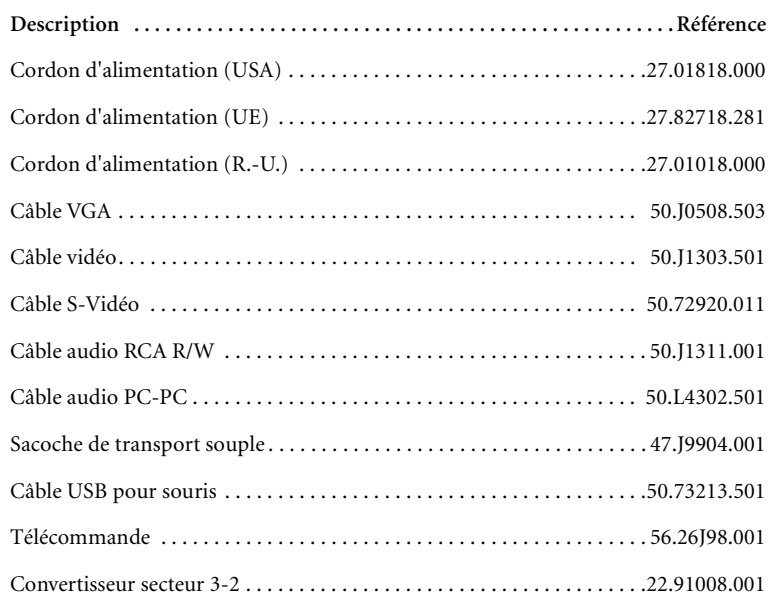

<span id="page-40-2"></span>Accessoires disponibles en option (non livrés avec le produit standard)

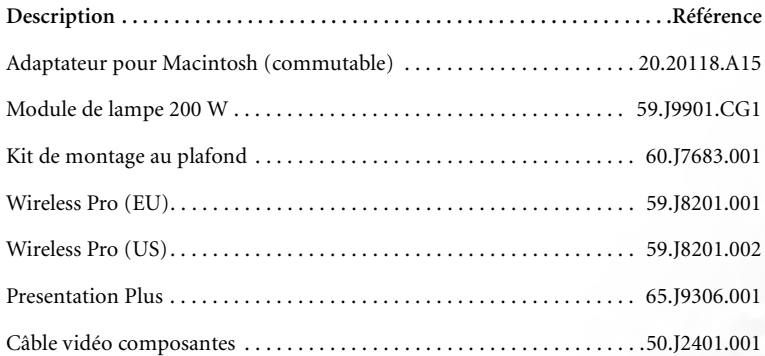

#### <span id="page-40-3"></span>Commande de pièces et demande d'informations

Pour toute information concernant nos produits, l'assistance technique, l'entretien, ou pour commander des accessoires, consultez le site Web de BENQ à l'adresse suivante : http://www.BenQ.com.

<span id="page-41-0"></span>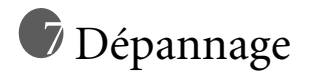

#### **LE PROJECTEUR NE S'ALLUME PAS.**

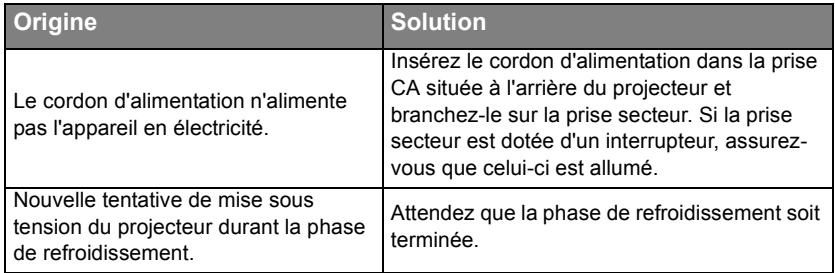

#### **PAS D'IMAGE**

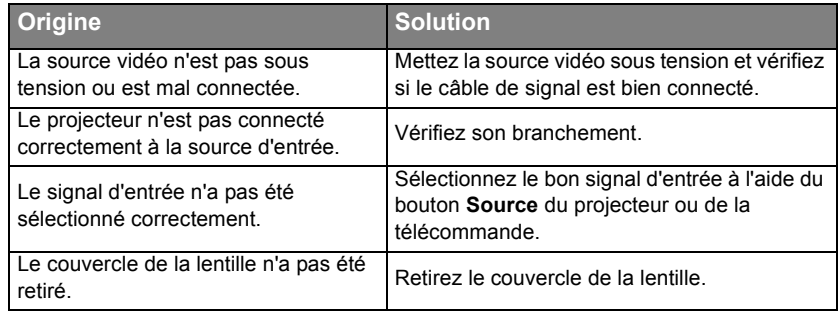

#### **IMAGE BROUILLÉE**

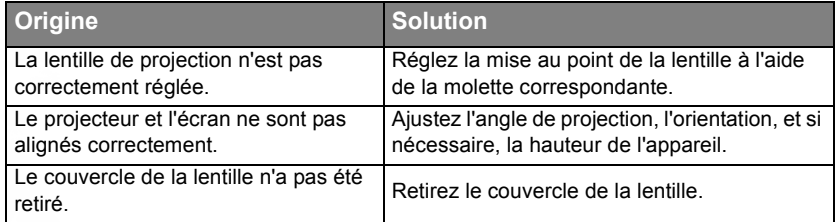

#### **LA TÉLÉCOMMANDE NE FONCTIONNE PAS**

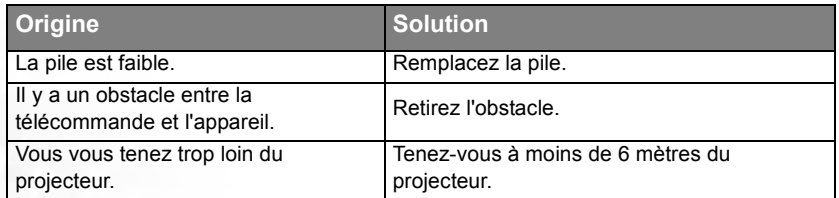

# <span id="page-42-0"></span>8 Caractéristiques

# <span id="page-42-1"></span>Caractéristiques du projecteur

**Toutes les spécifications peuvent être modifiées sans notification préalable.** 

#### **Caractéristiques générales**

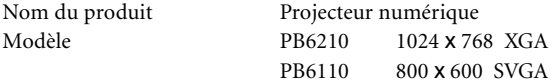

#### **Caractéristiques optiques**

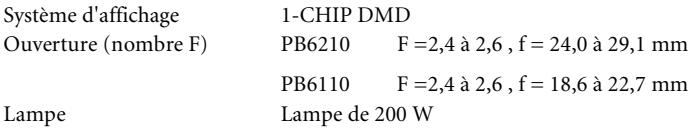

#### **Caractéristiques électriques**

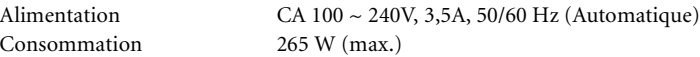

#### **Caractéristiques mécaniques**

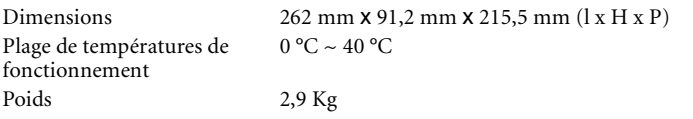

#### **Terminal d'entrée**

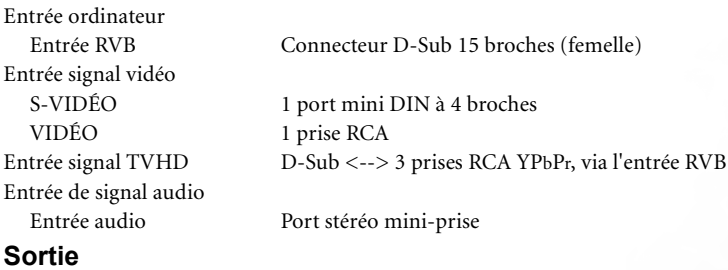

#### Prise USB pour souris Série A/B Haut-parleur 1 watt **x** 1

# <span id="page-43-0"></span>Fréquences de fonctionnement

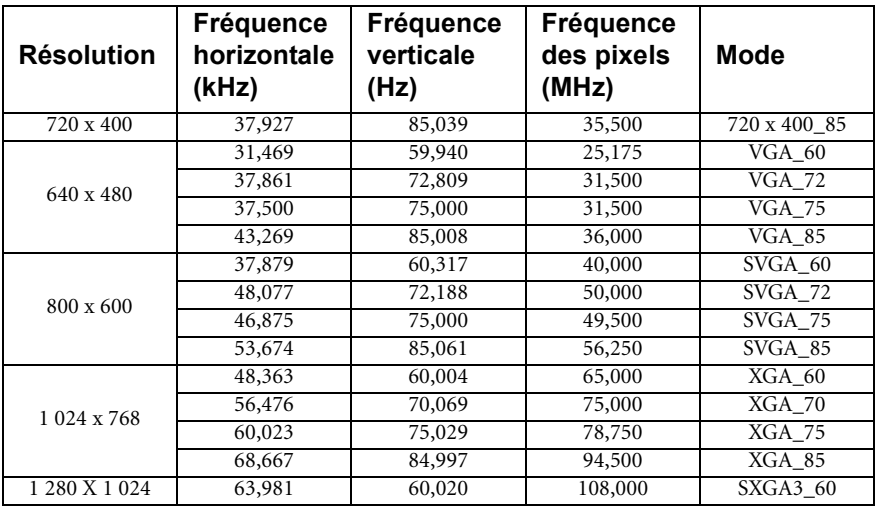

<span id="page-43-1"></span>Fréquences de fonctionnement pour l'entrée PC

<span id="page-43-2"></span>Fréquences de fonctionnement pour l'entrée Composantes-YPbPr

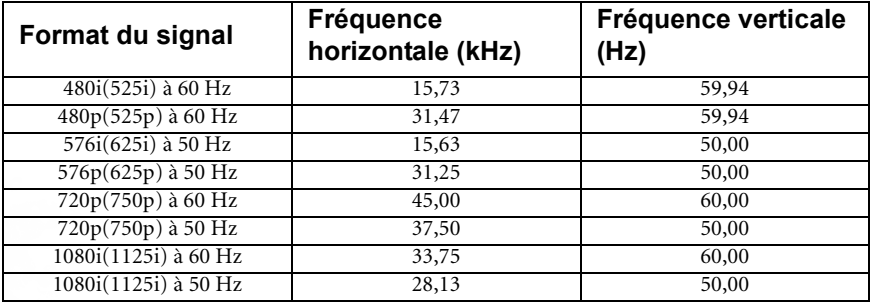

<span id="page-43-3"></span>Fréquences de fonctionnement pour les entrées Vidéo et S-Vidéo

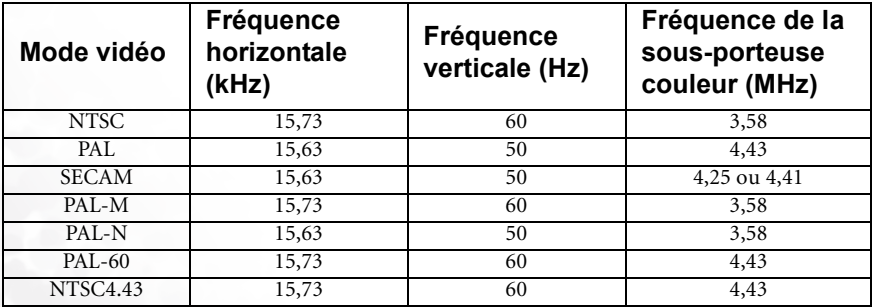

<span id="page-44-0"></span>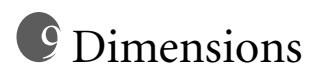

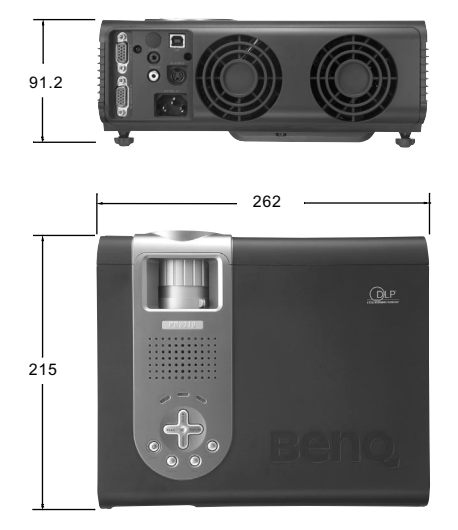

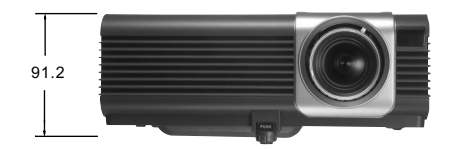

Unité : mm

# <span id="page-45-0"></span><sup>10</sup> Garantie

# <span id="page-45-1"></span>Garantie limitée

BenQ garantit ce produit contre tout défaut de matériel et de fabrication, dans des conditions normales d'utilisation et de stockage.

Exclusion de garantie : les lampes sont considérées comme des articles consommables et sont garanties pendant 90 jours ou 500 heures, selon la première échéance. Toute réclamation au titre de la garantie nécessite la présentation d'une preuve de la date d'achat. Si le produit doit s'avérer défectueux pendant la période de garantie, l'obligation de BENQ et votre recours se limitent au remplacement des pièces défectueuses, assorti de la main-d'œuvre nécessaire. Pour bénéficier des services de garantie, il convient d'informer immédiatement le revendeur auprès duquel vous avez acheté le produit défectueux.

Important : la garantie susmentionnée est considérée caduque dès lors que l'utilisateur se sert du produit sans se conformer aux instructions écrites fournies par BenQ. Cette garantie vous confère des droits spécifiques, auxquels peuvent s'ajouter d'autres droits qui varient d'un pays à l'autre.

Pour obtenir de plus amples informations, reportez-vous au document traitant des conditions de garantie BenQ.

# <span id="page-46-0"></span>Déclarations de réglementation

# <span id="page-46-1"></span>Déclaration FCC

**CLASSE B** : cet appareil génère, utilise et peut émettre des ondes radioélectriques et, dès lors, provoquer des interférences préjudiciables avec les postes de radio et les postes de télévision s'il n'est pas installé et utilisé conformément aux instructions du présent manuel. L'absence d'interférences n'est toutefois pas garantie dans certaines installations. Si cet appareil provoque des interférences préjudiciables à la réception des signaux de radio ou de télévision, qui peuvent être identifiées à la mise sous tension et hors tension de l'appareil, l'utilisateur est invité à tenter d'y remédier en prenant une ou plusieurs des mesures suivantes :

- Réorienter ou déplacer l'antenne de réception.
- Éloigner l'appareil du récepteur.
- Raccorder l'appareil à une prise se trouvant sur un circuit différent de celui sur lequel est branché le récepteur.
- Consulter le revendeur ou un technicien radio-télévision expérimenté.

# <span id="page-46-2"></span>Déclaration CEE

Les tests effectués sur cet appareil ont démontré qu'il respecte la directive 89/336/CEE relative à la compatibilité électromagnétique (CEM).

# <span id="page-46-3"></span>Déclaration MIC

#### **Appareil de classe B (équipement informatique/télécom à usage privé)**

Cet appareil a été enregistré en tant que produit CEM à usage privé. Il peut être utilisé partout, notamment dans des zones résidentielles.